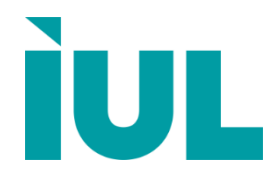

Digitally signed by Perminov Andrei Date: 2022.03.18 15:40:40 EET Reason: MoldSign Signature Location: Moldova

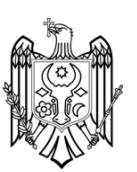

# **SphereFlash® Instructions for Use**

# **Automatic Colony Counter / Inhibition Halos Measurement**

Doc. Code 50007938-09

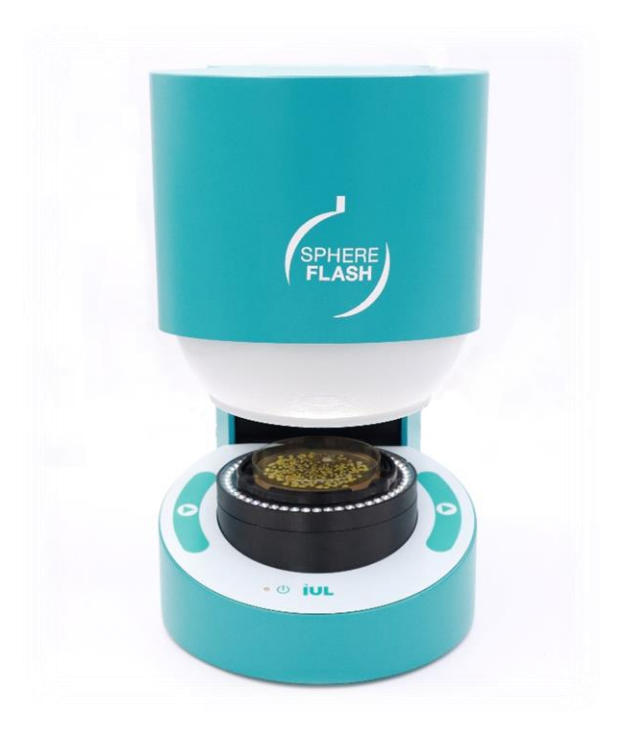

# **Contents**

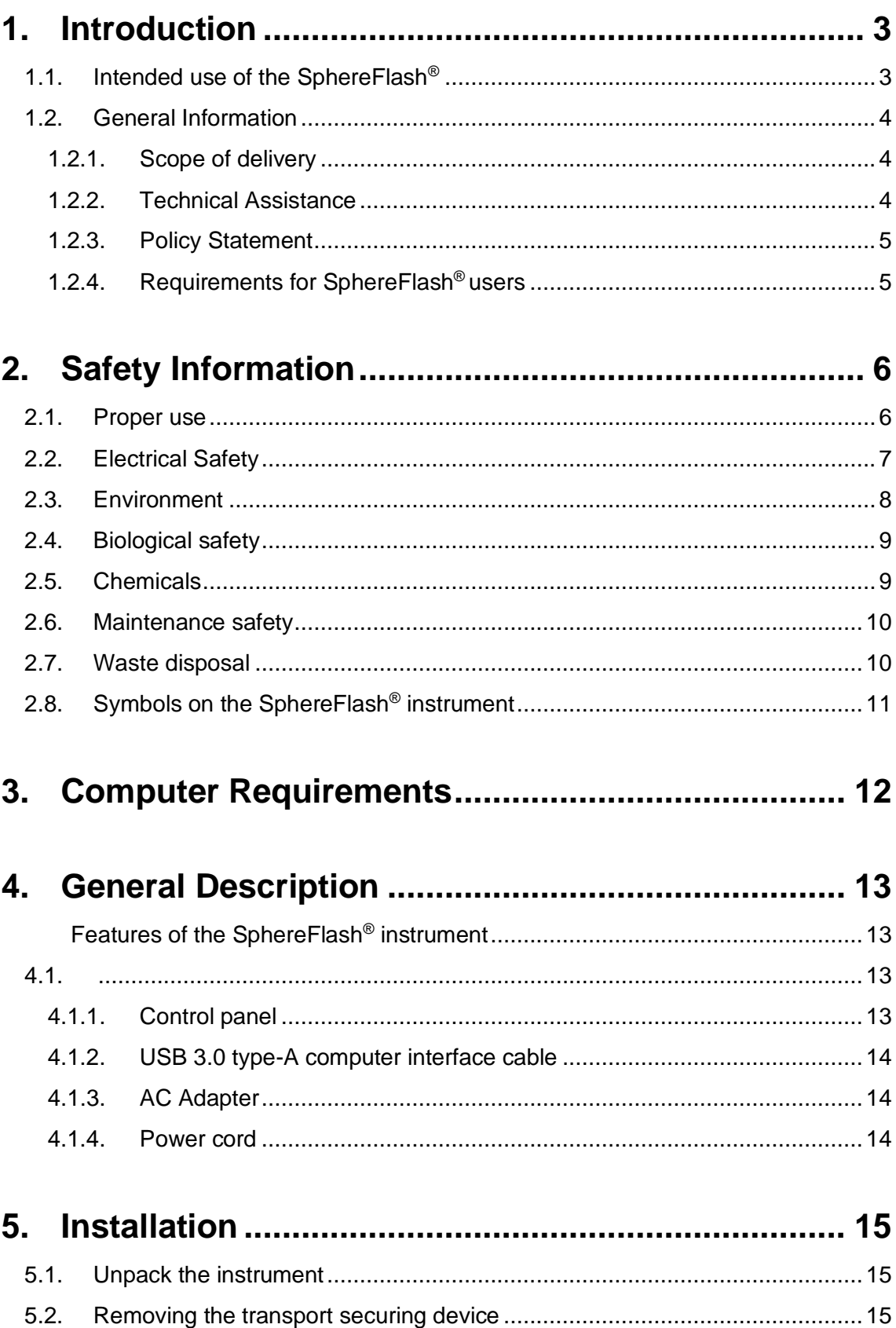

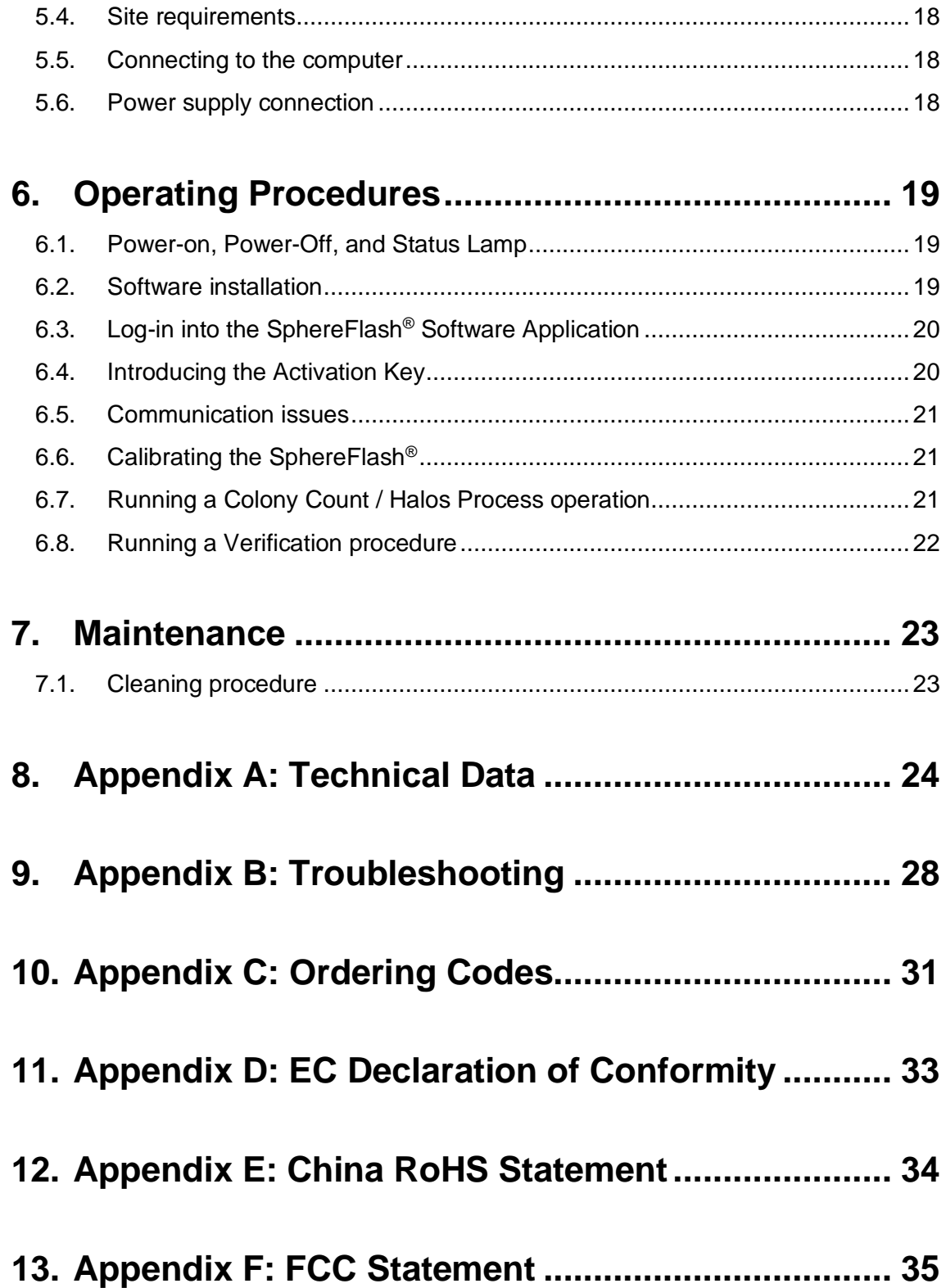

## <span id="page-4-0"></span>**1. INTRODUCTION**

Thank you for choosing the SphereFlash®. We are confident that this instrument will become an integral part of your laboratory.

Before using the SphereFlash®, it is essential that you read these Instructions for Use carefully. Following the instructions and safety information in this Instructions for Use will ensure safe operation and maintain the system in a safe condition.

## <span id="page-4-1"></span>**1.1. Intended use of the SphereFlash®**

The SphereFlash® is an automatic colony counter that meets all the requirements that may be required in a modern microbiology laboratory.

With its SphereFlash<sup>®</sup> Colonies LITE Software it performs the colony counting simply and reliably thanks to its world-class software and its patented built-in lighting system.

For more demanding users the software can be upgraded to the SphereFlash® Colonies PRO Software to increase its capabilities, e.g., setting user's permission levels, LIMS connectivity, worksheets, barcode reading, reporting, audit trail, or CFR21 Part 11.

With the optional SphereFlash<sup>®</sup> Halos PRO Software, the SphereFlash<sup>®</sup> unit can be transformed to measure inhibition halos, accepting various circle approximation criteria to obtain the corresponding diameters of virtual circle areas.

In all versions, the lighting is done through LEDs that are oriented to the internal wall of a moving spherical chamber. The result is an unprecedented uniform and reflectionsfree illumination in a colony counter device.

The moving sphere closes the chamber and prevents the area in which the Petri dish is located from any external light. It avoids any reflection or interference from external light, creating a luminous atmosphere without reflections from the walls of the Petri dish or the colonies. For the transparent media, the light by transmission is also available in all versions.

### <span id="page-5-0"></span>**1.2. General Information**

#### <span id="page-5-1"></span>**1.2.1. Scope of delivery**

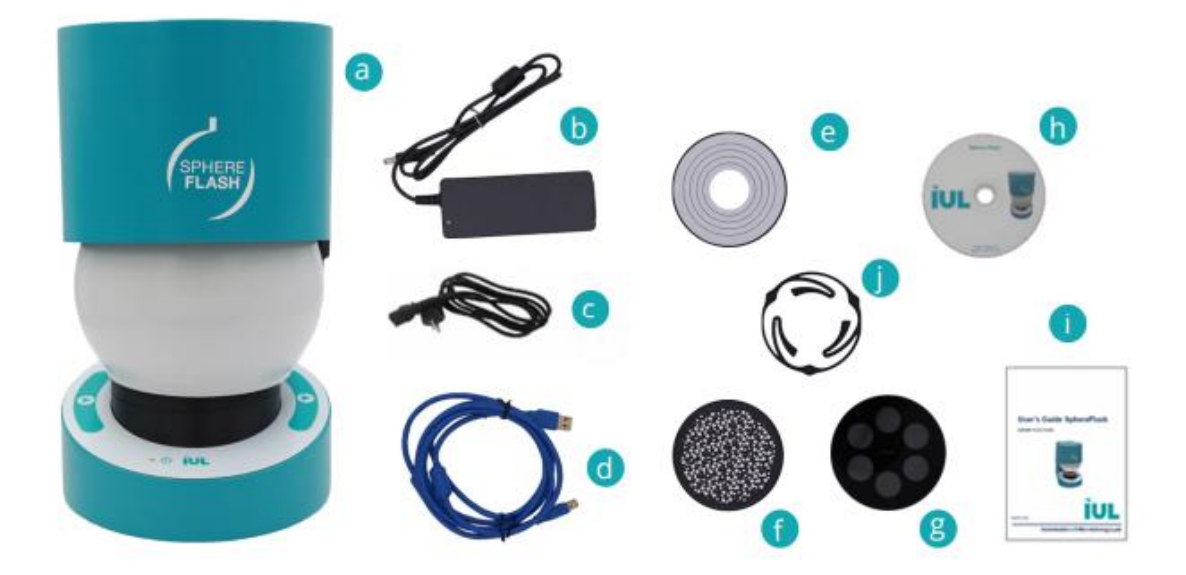

The delivery includes the following items:

- a. SphereFlash® instrument
- <span id="page-5-4"></span>b. AC Adaptor
- <span id="page-5-5"></span>c. Power cord
- <span id="page-5-3"></span>d. USB 3.0 Type-A interface cable
- <span id="page-5-6"></span>e. Calibration disk
- <span id="page-5-7"></span>f. Verification disk for Colonies
- <span id="page-5-8"></span>g. Verification disk for Halos
- h. DVD with the Application Software Instructions for Use (Basic and Advanced)
- i. SphereFlash® Instructions for Use
- j. Centering device (Ø 87-91 mm)

#### <span id="page-5-2"></span>**1.2.2. Technical Assistance**

At IUL, SA we pride ourselves on the quality and availability of our technical support. Our Technical Service Department is staffed by experienced technicians with extensive practical and theoretical expertise in the use of IUL, SA products. If you have any questions or experience any difficulties regarding the SphereFlash® or IUL, SA products in general, do not hesitate to contact us.

IUL, SA customers are a major source of information regarding advanced or specialized uses of our products. This information is helpful to other customers as well as to the researchers at IUL, SA. We encourage you to contact us if you have any suggestions about product performance or new applications and techniques.

For technical assistance, contact the IUL, SA Technical Service Department [\(support@iul-inst.com\)](mailto:support@iul-inst.com), or local distributors.

#### <span id="page-6-0"></span>**1.2.3. Policy Statement**

It is the policy of IUL, SA to improve products as new techniques and components become available. IUL, SA reserves the right to change the specifications of products at any time.

To produce useful and appropriate documentation, we appreciate your comments on these Instructions for Use. Please contact IUL, SA Technical Service with any feedback.

#### <span id="page-6-1"></span>**1.2.4. Requirements for SphereFlash® users**

Table 1 covers the general level of competence for the use and servicing of the SphereFlash® .

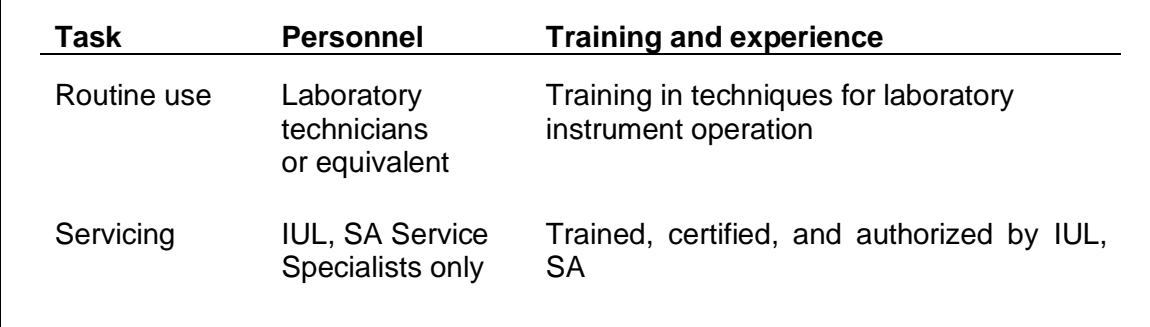

# <span id="page-7-0"></span>**2. SAFETY INFORMATION**

Before using the SphereFlash®, it is essential that you read these Instructions for Use carefully. Following the instructions and safety information in this Instructions for Use will ensure safe operation and maintain the system in a safe condition.

The following types of safety information appear throughout the SphereFlash *Instructions for Use.*

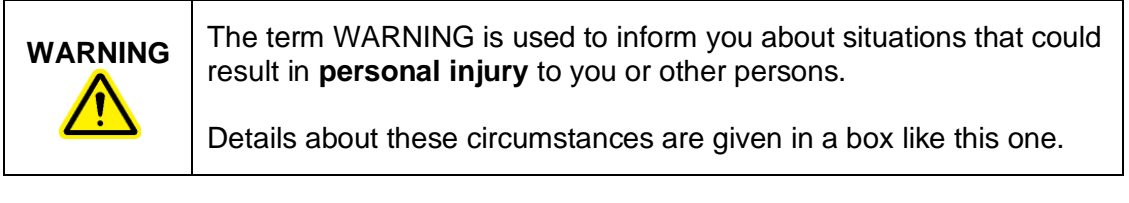

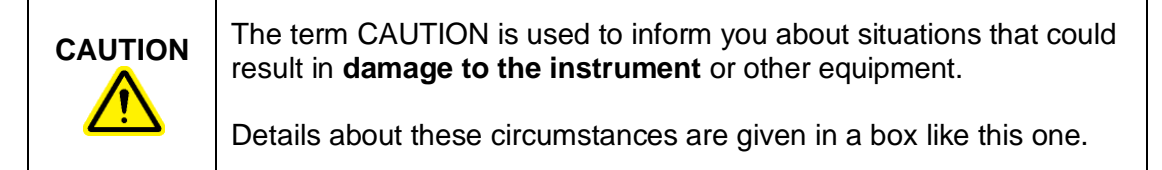

The advice given in this manual is intended to supplement, not supersede, the normal safety requirements prevailing in the user's country.

#### <span id="page-7-1"></span>**2.1. Proper use**

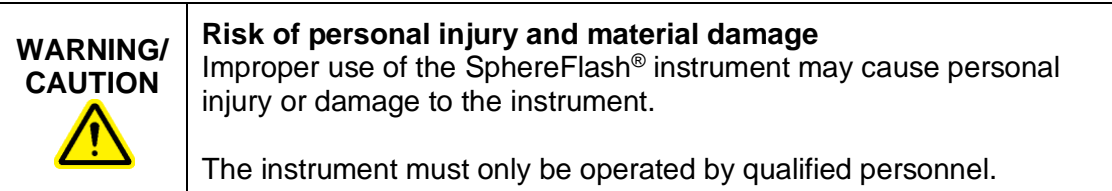

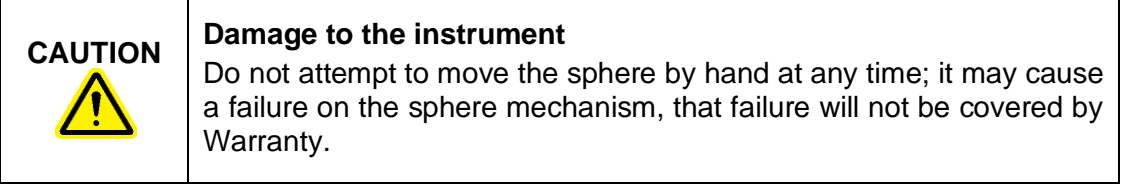

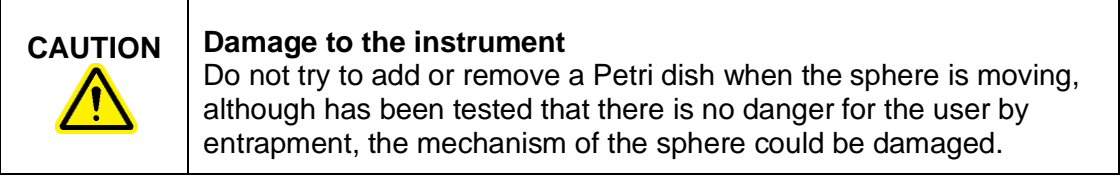

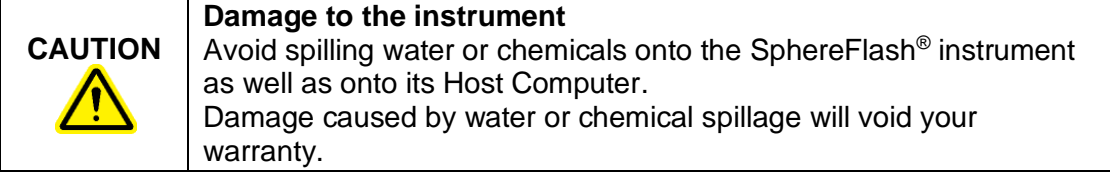

In case of emergency, switch off the SphereFlash® at the power button and unplug the power cord from the power outlet.

## <span id="page-8-0"></span>**2.2. Electrical Safety**

If the operation of the SphereFlash® is interrupted in any way (e.g., due to interruption of the power supply or a mechanical failure), first switch off the instrument using the power switch, then disconnect the electrical cord from the mains power outlet. Contact IUL, SA Technical Service after such an incident.

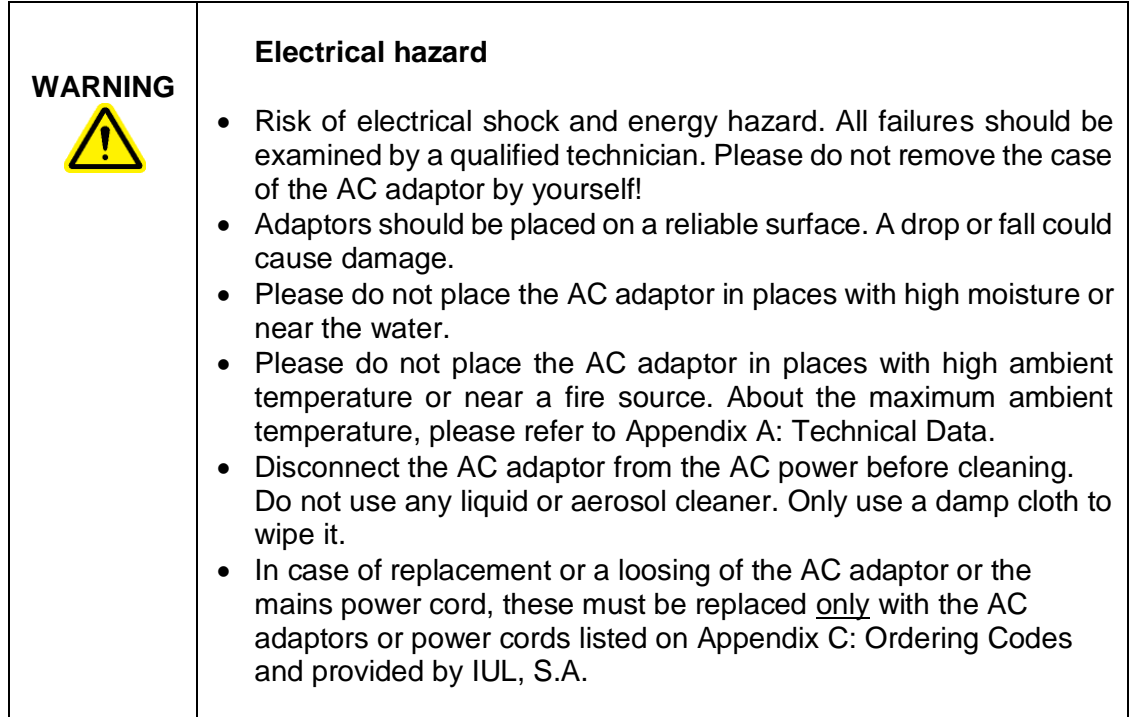

To ensure safe and satisfactory operation for SphereFlash® routine use or after servicing:

- The line power cord connected to the AC Adaptor must be connected to a line power outlet that has a protective conductor (earth/ground).
- The instrument must not be operated with the cover removed.
- If liquid has spilled on the instrument or over the AC adaptor, switch it off, disconnect the AC adaptor from the mains power outlet, and contact IUL, SA Technical Services.

If the SphereFlash® becomes electrically unsafe, prevent other personnel from operating it, and contact IUL, SA Technical Service.

The instrument may be electrically unsafe if:

- The AC adaptor or the power cord appears to be damaged.
- The AC adaptor has been stored under unfavorable conditions for a prolonged period. About the storage conditions, please refer to [Appendix A: Technical Data.](#page-25-0)
- A different AC adaptor is used other than the one provided by IUL, SA
- A different mains power cord is used other than the one provided by IUL, SA

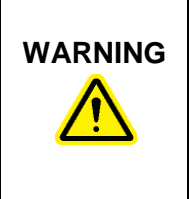

#### **Risk of electric shock**

In case of replacement or a loosing of the AC adaptor or the mains power cord, these must be replaced only with the AC adaptors or power cords listed on Appendix [C: Ordering Codes](#page-32-0) and provided by IUL, S.A.

#### <span id="page-9-0"></span>**2.3. Environment**

#### **Operating conditions**

See [Appendix A: Technical Data](#page-25-0) for a list of the operating conditions, storage conditions, and transport conditions.

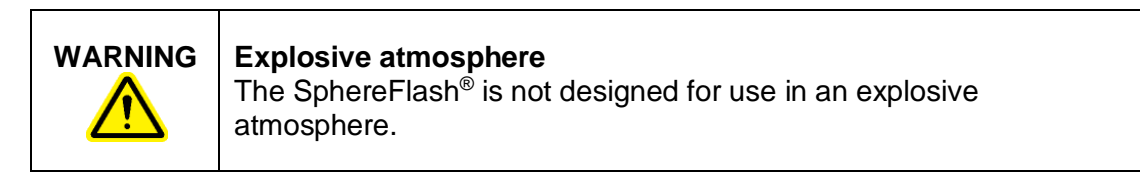

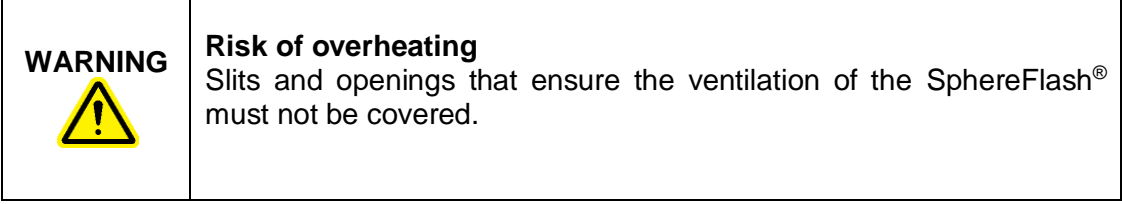

## <span id="page-10-0"></span>**2.4. Biological safety**

Use safe laboratory procedures as outlined in publications such as *Biosafety in Microbiological and Biomedical Laboratories*, HHS:

<http://www.cdc.gov/od/ohs/biosfty/biosfty.htm>

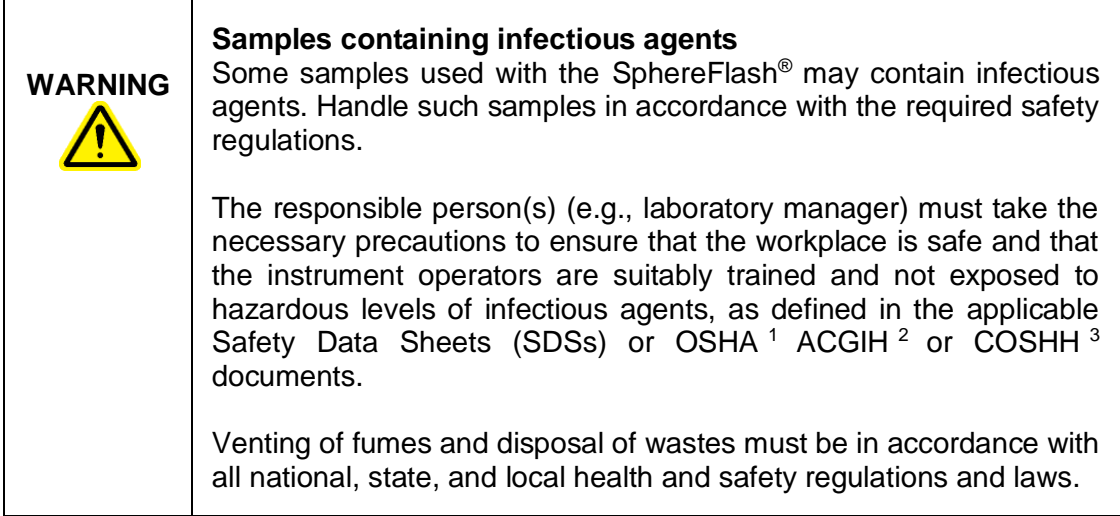

### <span id="page-10-1"></span>**2.5. Chemicals**

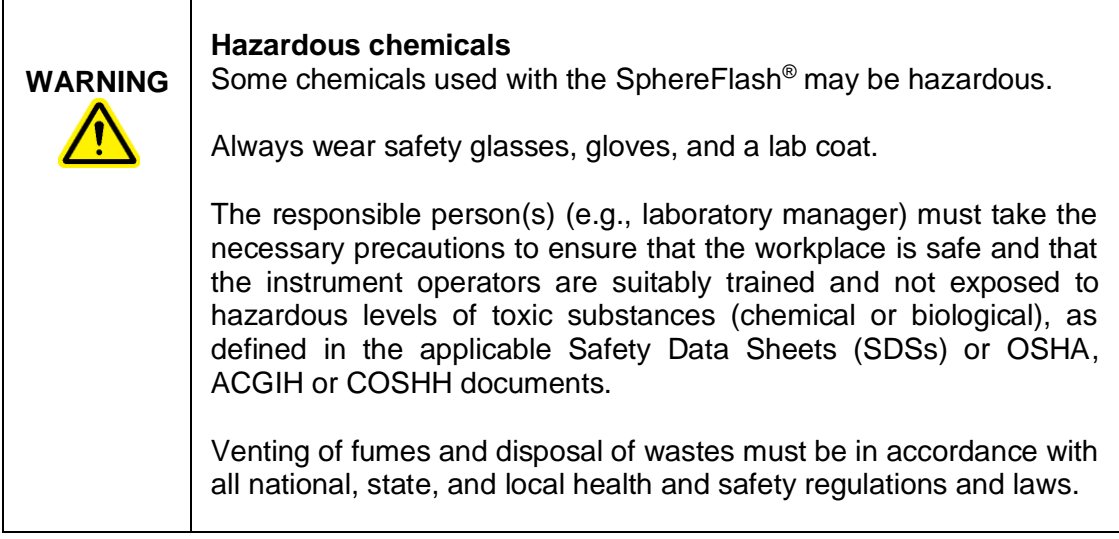

<sup>&</sup>lt;sup>1</sup> OSHA: Occupational Safety and Health Administration (United States of America).

<sup>&</sup>lt;sup>2</sup> ACGIH: American Conference of Government Industrial Hygienists (United States of America).

<sup>3</sup> COSHH: Control of Substances Hazardous to Health (United Kingdom).

## <span id="page-11-0"></span>**2.6. Maintenance safety**

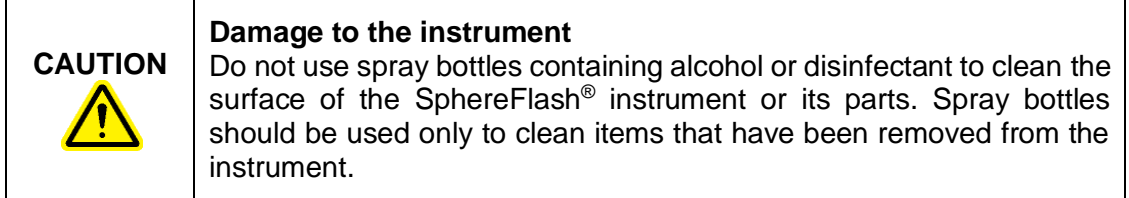

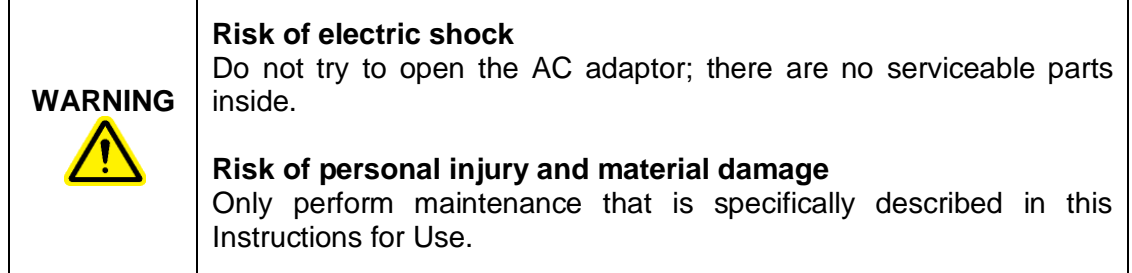

#### <span id="page-11-1"></span>**2.7. Waste disposal**

Used consumables, such as sample tubes or bags, may contain hazardous chemicals or infectious agents. Such waste must be collected and disposed of properly in accordance with local safety regulations.

For disposal of waste electrical and electronic equipment (WEEE) see [Appendix A:](#page-25-0)  [Technical Data.](#page-25-0)

<span id="page-12-0"></span>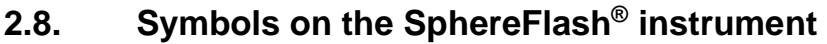

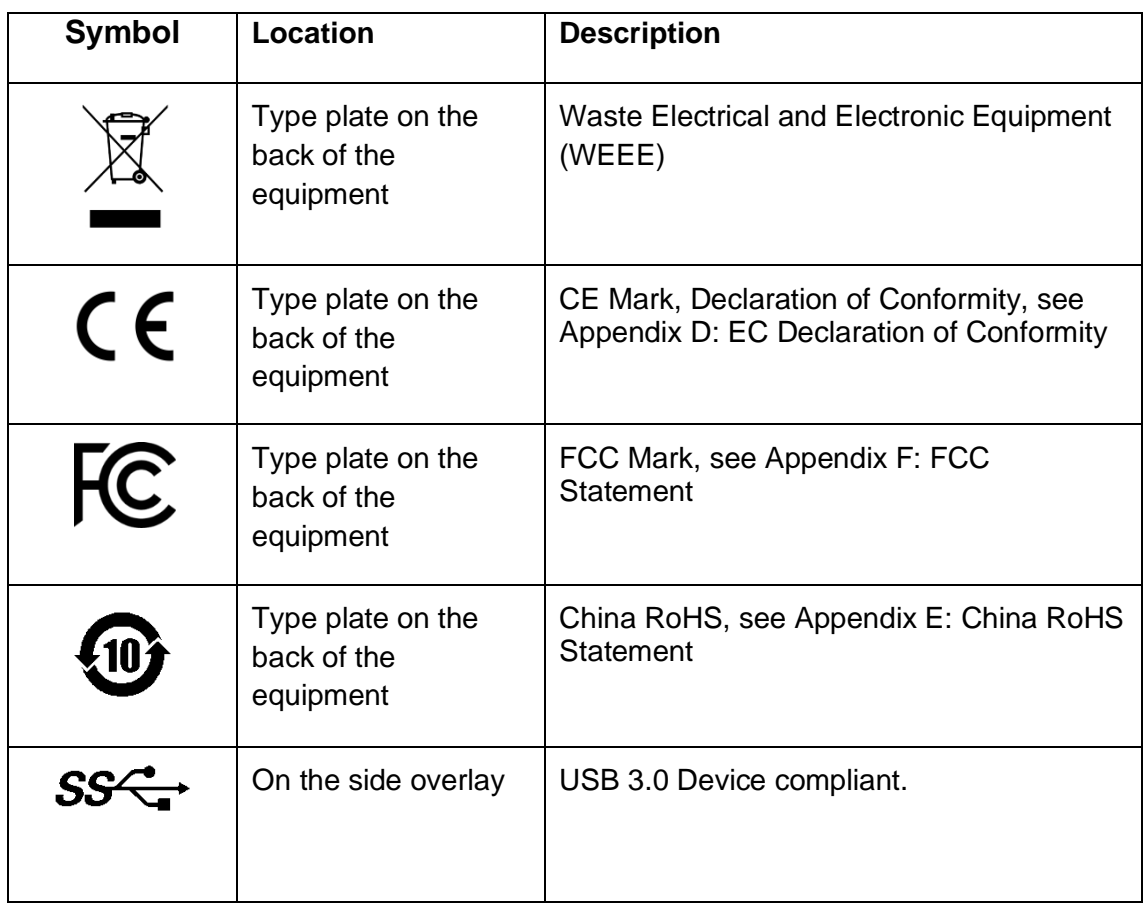

# <span id="page-13-0"></span>**3. COMPUTER REQUIREMENTS**

In order to install and run the SphereFlash® Software, the computer needed must meet or exceed the following requirements:

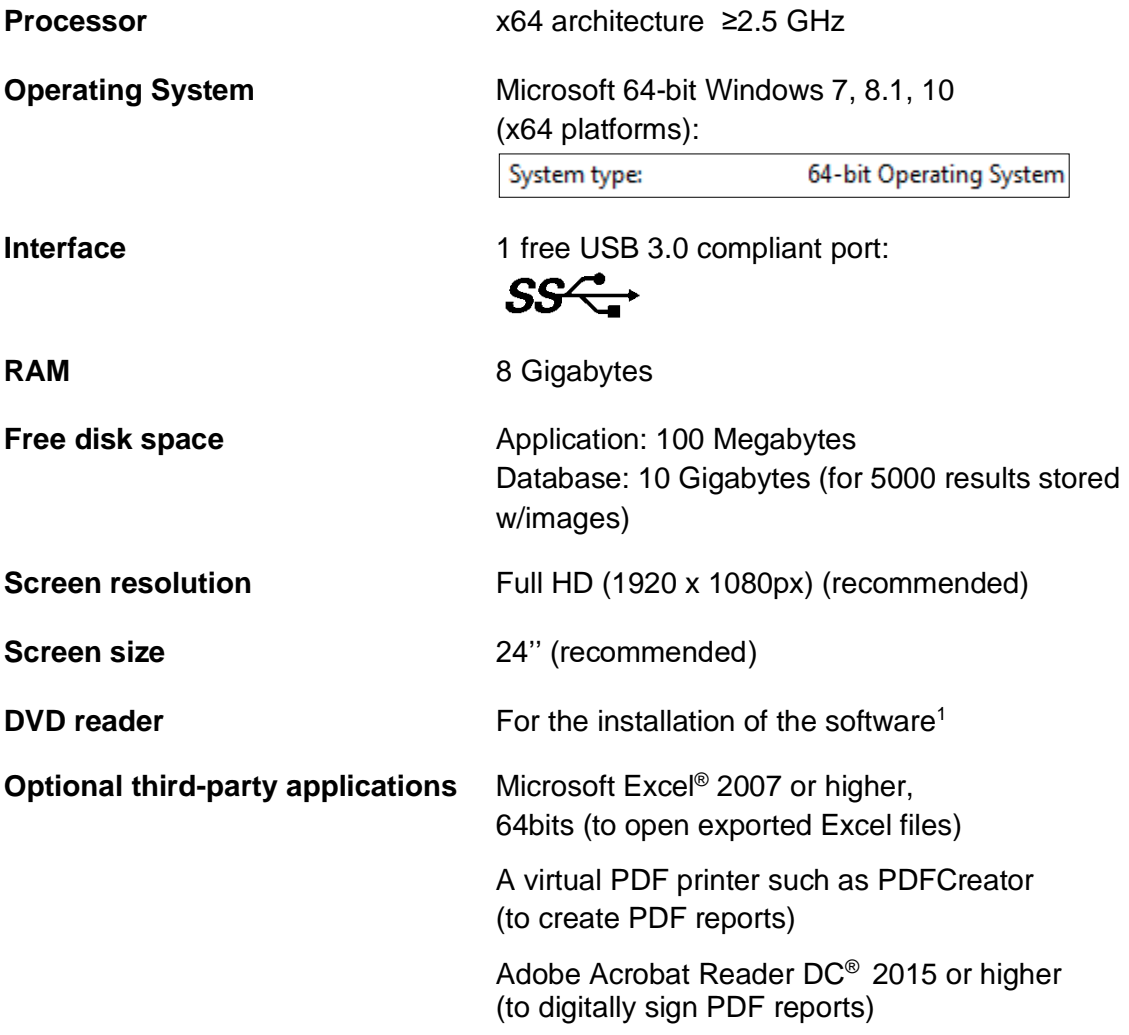

<sup>&</sup>lt;sup>1</sup> Alternatively, you may transfer the files from the DVD to a USB memory stick in another computer, and then install the software onto the destination computer from the USB memory stick; see section [6.2.](#page-20-2)

# <span id="page-14-0"></span>**4. GENERAL DESCRIPTION**

### <span id="page-14-2"></span><span id="page-14-1"></span>**4.1. Features of the SphereFlash® instrument**

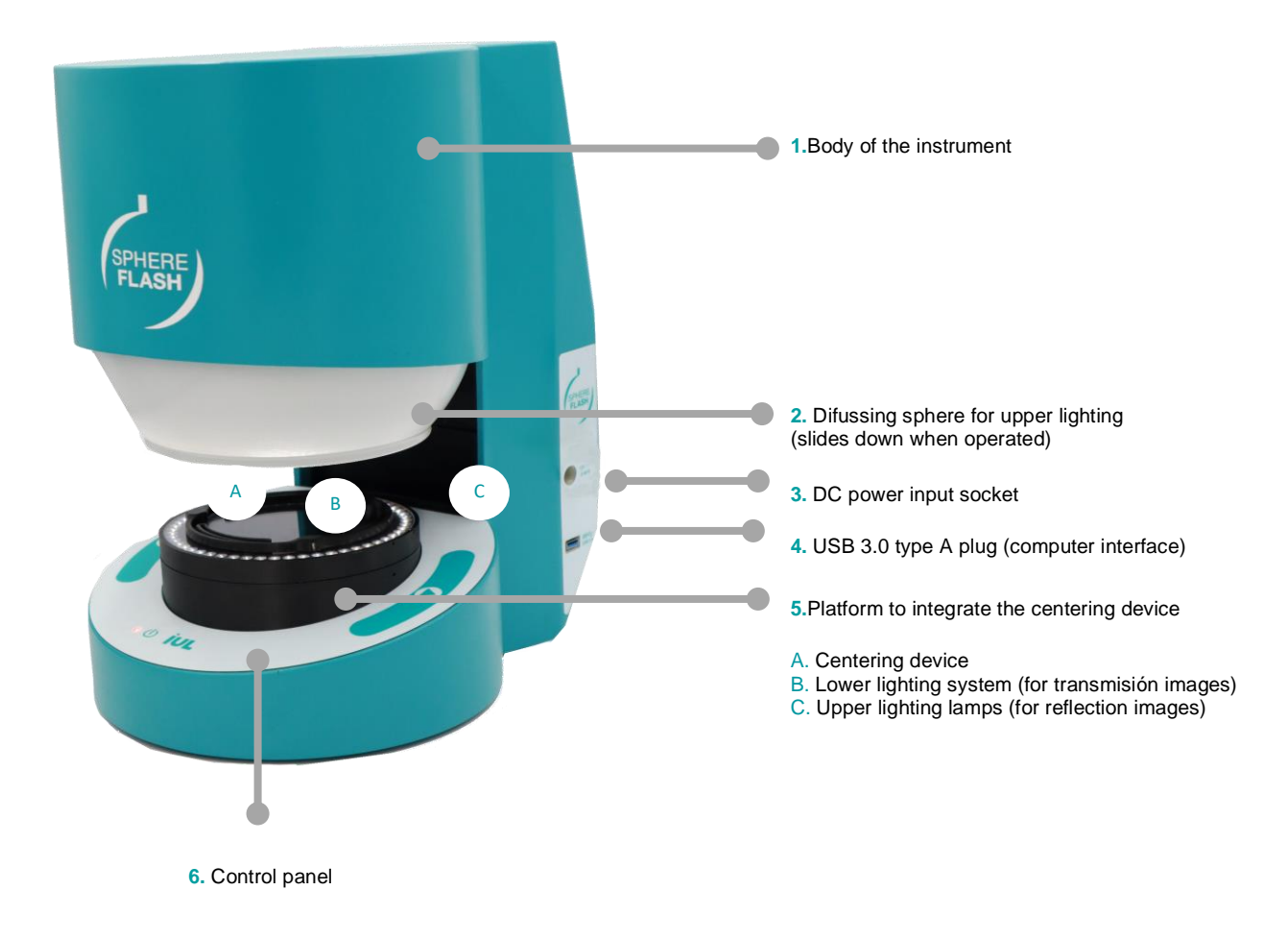

#### <span id="page-14-3"></span>**4.1.1. Control panel**

Status lamp

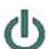

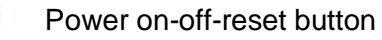

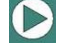

Run Process button

#### <span id="page-15-0"></span>**4.1.2. USB 3.0 type-A computer interface cable**

The SphereFlash<sup>®</sup> is provided with a USB 3.0 type-A cable [\(d\)](#page-5-3) to interface with the computer from which the SphereFlash® is operated by the SphereFlash® Software Applications.

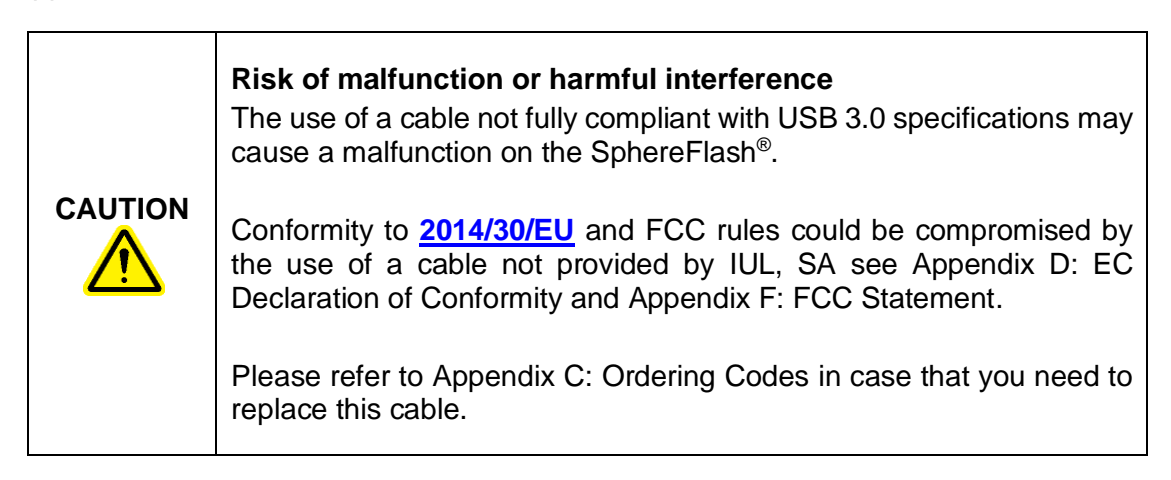

#### <span id="page-15-1"></span>**4.1.3. AC Adapter**

An AC Adaptor is included [\(b\)](#page-5-4) in order to convert the mains AC supply into the DC low voltage supply required by the SphereFlash®.

#### <span id="page-15-2"></span>**4.1.4. Power cord**

The SphereFlash<sup>®</sup> AC Adaptor [\(b\)](#page-5-4) is equipped with a power cable with a plug suitable for the destination country. See Appendix [C: Ordering Codes](#page-32-0) for details.

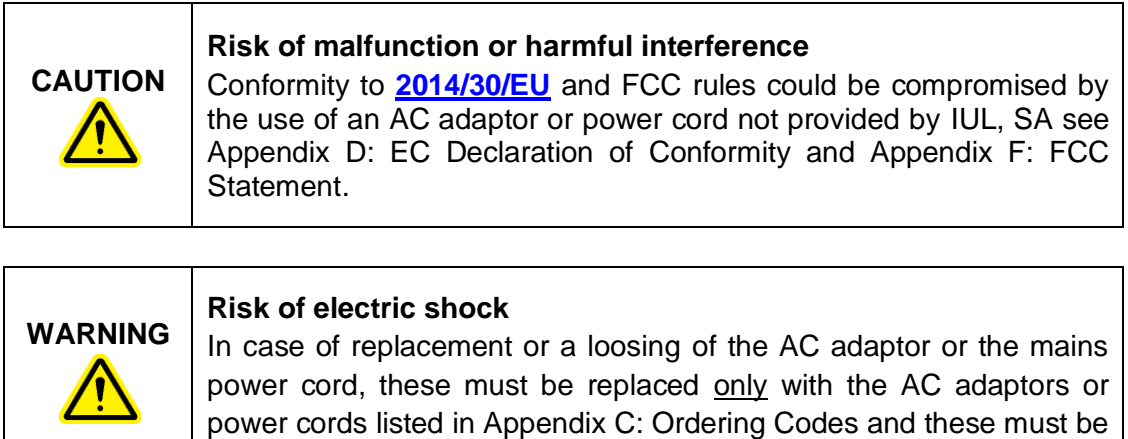

provided by IUL, S.A.

# <span id="page-16-0"></span>**5. INSTALLATION**

### <span id="page-16-1"></span>**5.1. Unpack the instrument**

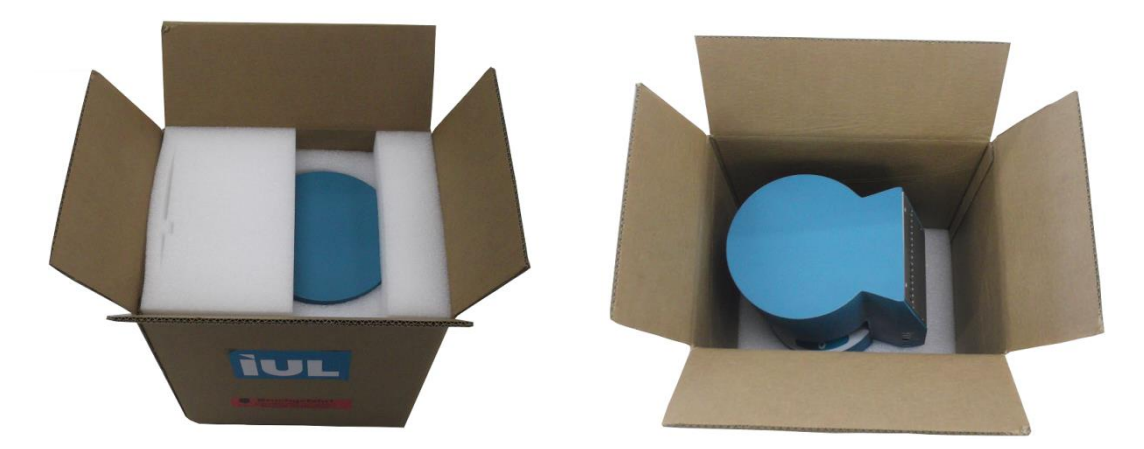

The packaging of the SphereFlash® can be stored for reuse.

## <span id="page-16-2"></span>**5.2. Removing the transport securing device**

Lay down the instrument on a soft surface to avoid damaging its surfaces. You will see the red securing device that blocks the movement of the sphere during transport.

Pull out the cover of the power input socket:

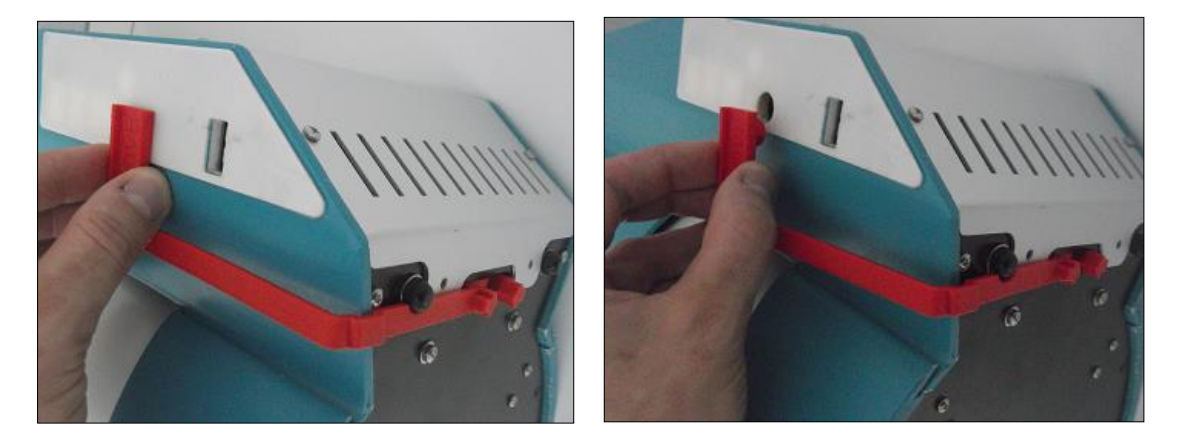

Squeeze the arrows towards each other and while squeezing, pull out the securing device:

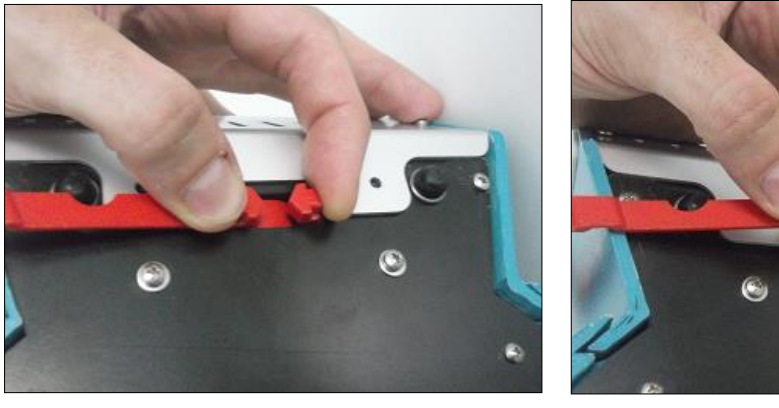

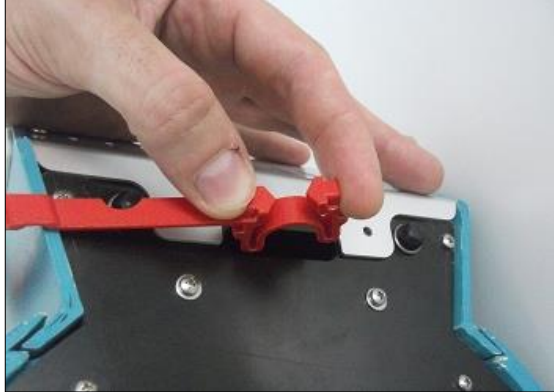

Once extracted, save the securing device to re-use it in future shipments, since it is essential for the safe transport of the SphereFlash®.

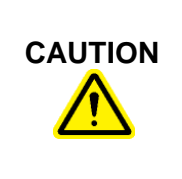

# **CAUTION Damage to the instrument**

The use of the SphereFlash® without removing the transport security device may cause a failure on the sphere mechanism, that failure will not be covered by the Warranty.

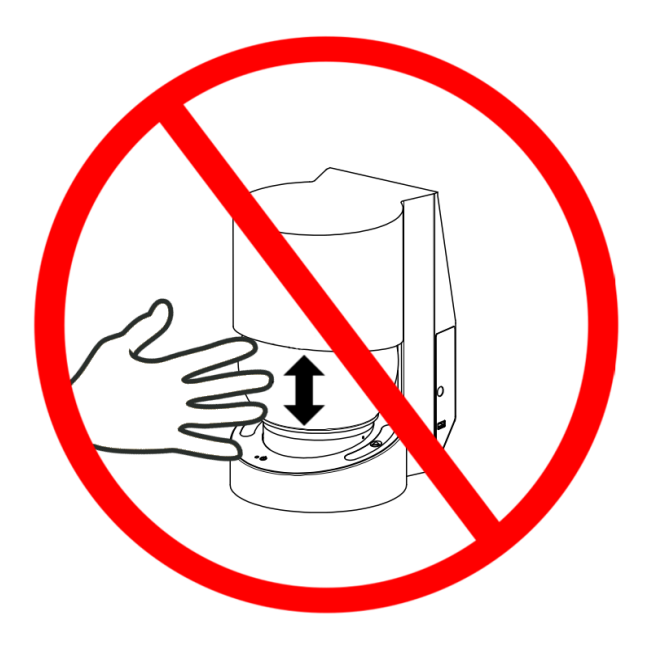

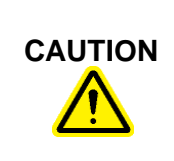

# **CAUTION Damage to the instrument**

Do not attempt to move the sphere by hand at any time; it may cause a failure on the sphere mechanism, that failure will not be covered by the Warranty.

## <span id="page-18-0"></span>**5.3. Placing again the securing device for a shipment**

If the SphereFlash® must be transported, you should re-use the securing device to prevent damages caused by transport jerks.

To place again the transport securing device, first check through the bottom slit whether the crank white wheel is centered in the slit. If not, gently press the wheel with a tool until the wheel is centered:

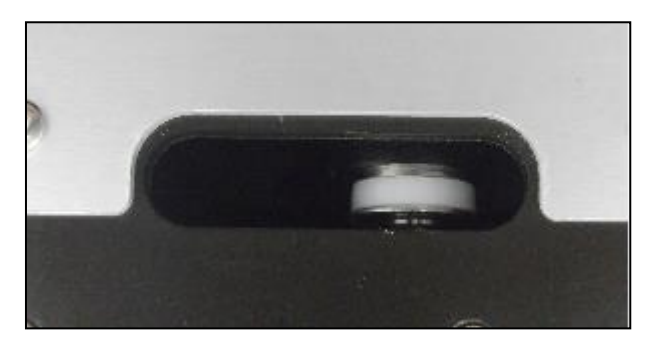

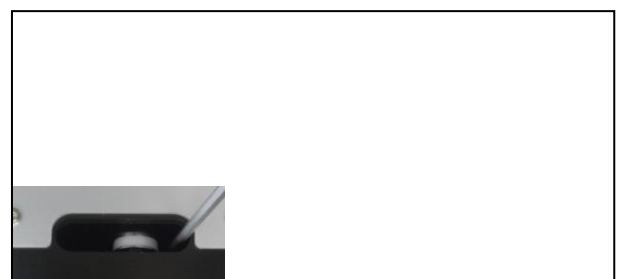

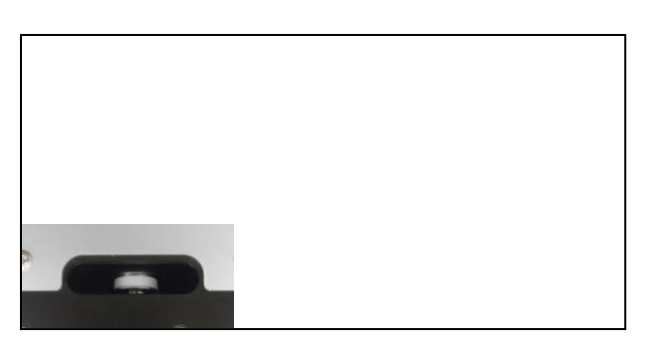

After centering the wheel, place the securing device following the steps of section [5.2](#page-16-2) but in reverse order.

### <span id="page-19-0"></span>**5.4. Site requirements**

Place the SphereFlash<sup>®</sup> instrument on a level, stable surface, ideally a firmly secured benchtop, near an earthed/grounded electrical outlet. Allow at least 10 cm (4 in) of clearance on all sides of the unit for proper ventilation. While operating, make sure that the instrument does not touch other objects. See [Appendix A: Technical Data](#page-25-0) to see operational conditions.

#### <span id="page-19-1"></span>**5.5. Connecting to the computer**

Connect the socket end of the supplied USB 3.0 type-A cable [\(d\)](#page-5-3) into the USB plug of the instrument (4). Connect the other end of the cable into a free USB 3.0 socket: of the computer where the SphereFlash® Application Software will be run:

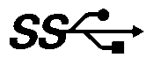

#### <span id="page-19-2"></span>**5.6. Power supply connection**

- 1. Insert the AC Adaptor output plug into the DC power input socket (3).
- 2. Insert the mains power cord [\(c\)](#page-5-5) into the AC Adaptor.
- 3. Plug the mains power cord  $(c)$  into the electrical outlet.

When the SphereFlash® is not in use for a long period of time, we recommend disconnecting the mains power cable.

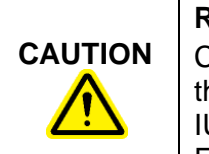

#### **Risk of malfunction or harmful interference**

Conformity to **2014/30/EU** and FCC rules could be compromised by the use of an AC adaptor, power cord, or USB cable not provided by IUL, SA see [Appendix D: EC Declaration of Conformity](#page-34-0) an[d Appendix](#page-36-0)  [F: FCC Statement.](#page-36-0)

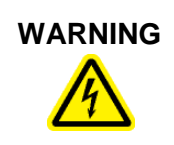

#### **Risk of electric shock**

In case of replacement or a loosing of the AC adaptor or the mains power cord, these must be replaced only with the AC adaptors or power cords listed in Appendix [C: Ordering Codes](#page-32-0) and provided by IUL, SA

# <span id="page-20-0"></span>**6. OPERATING PROCEDURES**

## <span id="page-20-1"></span>**6.1. Power-on, Power-Off, and Status Lamp**

Push shortly the power button  $\bigcup$ . The status lamp  $\bigcirc$  will light **solid red** for about 40 seconds, then the diffusing sphere (2) will rise, and the lamp will change to **slow flashing** red. Now the SphereFlash<sup>®</sup> is ready to communicate with the Software Application on the computer.

To power off the SphereFlash®, push shortly the power button  $\bigcup$ . The diffusing sphere (2) will lower, and the status lamp will change **to fast blinking** for some seconds until it will turn off. Now the instrument is powered off, then you can safely unplug the DC plug and the mains power cord.

In case of some error or failure that would prevent powering-off by the above-mentioned

procedure, you can force a hard power-off by keeping the power button  $\bigoplus$  pressed for more than 5 seconds.

### <span id="page-20-2"></span>**6.2. Software installation**

Please check that the computer you are going to use with the SphereFlash<sup>®</sup> meets the requirements stated in section [3,](#page-13-0) particularly that the operating system is a 64 bits version, and the USB sockets are USB 3 – compliant.

Check that the instrument is connected to the computer and to the power supply as described in section [5.](#page-16-0)

Insert the supplied DVD into your computer's DVD reader, and let it automatically execute the installation procedure. When asked for, select the installation of the desired software application (Colonies or Halos PRO software)

Alternatively, obtain the installer executable file:

*SphereFlash\_Installer\_vn.n.n.n*.*exe* (for colonies) or *SphereFlash\_Halos\_PRO\_Installer\_vn.n.n.n*.*exe* (for halos)

copy it into a local folder of your computer, and double click on this file.

Follow the instructions given on the installer dialog appearing on the screen.

In a first installation, it is recommended that you leave the checkboxes with the default values. If your computer is equipped with an Intel Core i3 processor or similar, we recommend that you keep checked the *'Processor Idle State Manager'* checkbox*.*

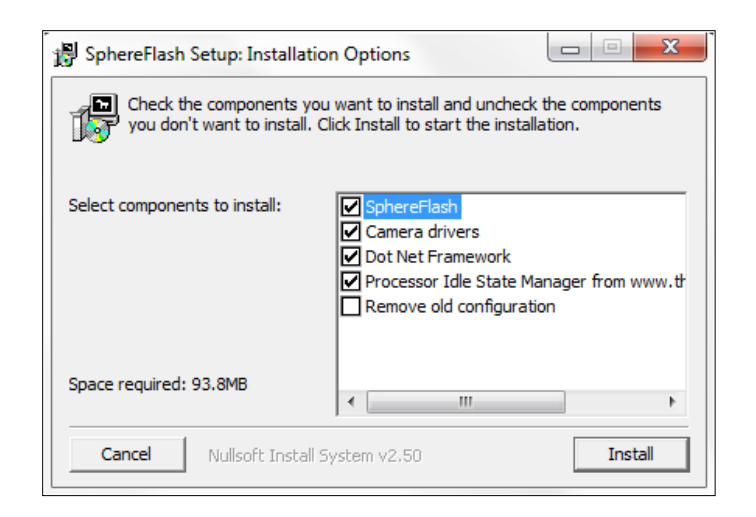

**NOTE:** Do not check the box *Remove old configuration* unless you are aware that all the processing results and recipes previously stored in the database will be erased.

In the same installation DVD, you will find the *Software Use Guides: Colonies (Basic),*  Colonies (*Advanced),* and *Halos*.

## <span id="page-21-0"></span>**6.3. Log-in into the SphereFlash® Software Application**

When starting the application, a log-in dialog will be shown; the first-time type-in the user '*Administrator'* and the password *'1234'*. Later you must change the username and the password and create new users.

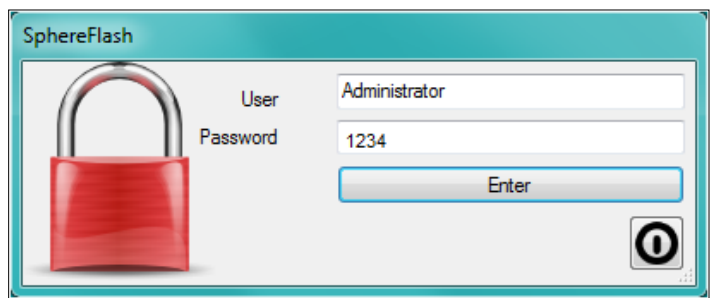

## <span id="page-21-1"></span>**6.4. Introducing the Activation Key**

The first time you are using a particular SphereFlash® instrument, the Software Application will prompt you to introduce your *Colonies PRO / Halos PRO* license activation key for that instrument:

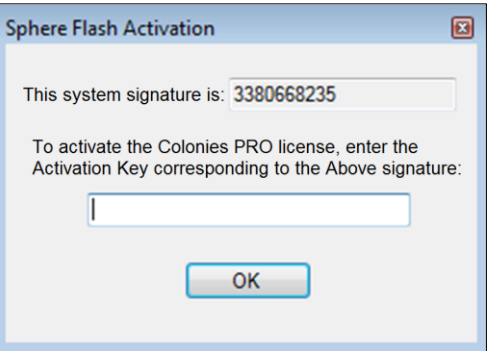

To activate the *Colonies PRO / Halos PRO* license, copy or write down the displayed '*system signature'* and send it to a IUL representative along with the serial number of your SphereFlash® instrument. In return, IUL will provide your personalized key, which must be introduced in the *'Activation Key'* field, and then press *OK*.

For the *Colonies Software*, if you cancel this dialog, or fill-in a wrong Activation Key, or the instrument is not connected to the computer, the application will run the default *Colonies LITE* license version, where only a basic subset of features is available:

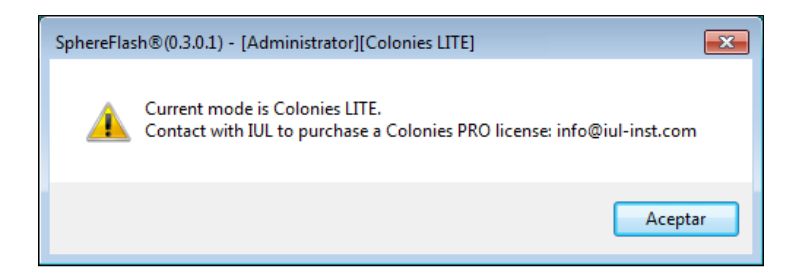

## <span id="page-22-0"></span>**6.5. Communication issues**

If you get a message warning about communication errors with the instrument, it is advisable that you check whether the computer firewall is blocking the access of the IUL application to the instrument (the SphereFlash<sup>®</sup> instrument implements a private IP network, with address 192.168.233.1, which is tunneled through the USB 3 connection). Please refer to [Appendix B: Troubleshooting.](#page-29-0)

## <span id="page-22-1"></span>**6.6. Calibrating the SphereFlash®**

The first time you are using a particular SphereFlash® instrument, and after the use of the instrument for a scheduled number of days, the Software Application will prompt you to perform a calibration procedure. Insert the calibration disk [\(e\)](#page-5-6) into the platform (5) and proceed as described in the calibration section of the corresponding Software Manual.

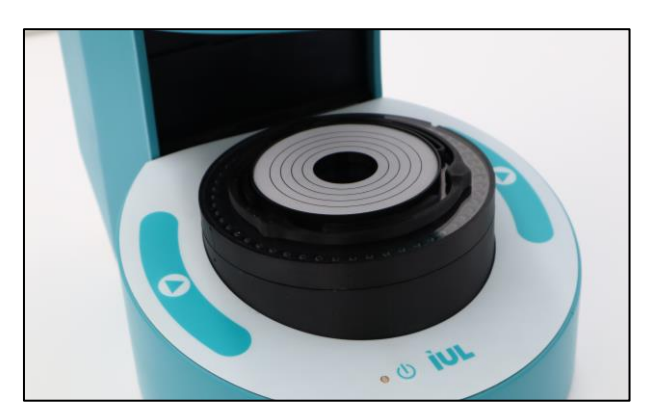

## <span id="page-22-2"></span>**6.7. Running a Colony Count / Halos Process operation**

Please refer to the *Colony Count / Halos Process* section of the corresponding Software Manual for the details referring to this operation.

The Colony Count / Halos Process panel must be selected in the Application window.

Insert the Petri dish with the colonies or halos to be processed into the platform (5), select a processing method or recipe, fill in the plate ID field, and push the Run process button  $\blacktriangleright$  to proceed. Alternatively, you can click on the Run process button  $\blacktriangleright$  of the panel in the application window.

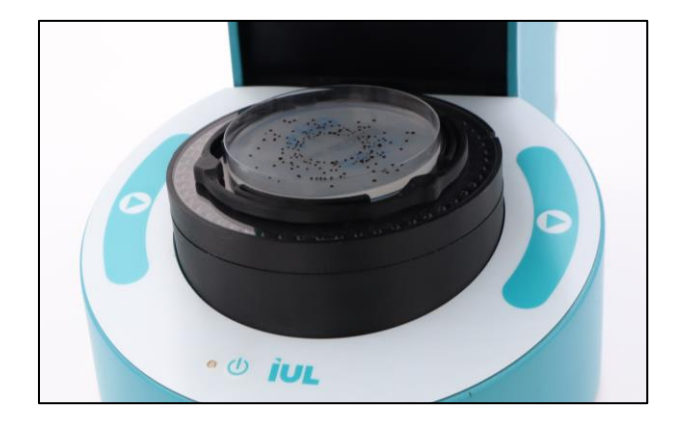

After pushing the button, the diffusing sphere (2) will descend to cover the Petri dish, the lighting and image acquisition procedures will be performed, and finally, the diffusing sphere will return to its upper resting position. Then the process results will be displayed on the screen.

## <span id="page-23-0"></span>**6.8. Running a Verification procedure**

According to your laboratory standard procedures, you might be required to perform a periodic verification procedure.

Insert the verification disk [\(f](#page-5-7) for Colonies, [g](#page-5-8) for Halos) into the platform (5) and proceed as described in the Verification section of the corresponding Software Manual.

## <span id="page-24-0"></span>**7. MAINTENANCE**

There are no serviceable parts inside the SphereFlash® or the AC Adaptor. In case of any trouble refer to [Appendix B: Troubleshooting](#page-29-0) or contact the IUL, SA Technical Service (see [Technical Assistance\)](#page-5-2).

#### <span id="page-24-1"></span>**7.1. Cleaning procedure**

Disconnect the SphereFlash<sup>®</sup> from the power supply for cleaning. Use a lightly moistened cloth or an antistatic cloth. Do not use cleaning agents or abrasive solvent products.

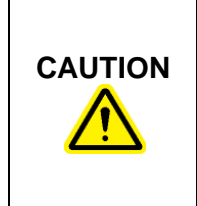

#### **Damage to the instrument**

Do not use spray bottles containing alcohol or disinfectant to clean the surfaces of the SphereFlash<sup>®</sup> instrument or its parts. Spray bottles should be used only to clean items that have been removed from the instrument.

# <span id="page-25-0"></span>**8. APPENDIX A: TECHNICAL DATA**

IUL, SA reserves the right to change specifications at any time.

## **Specifications**

### **Device**

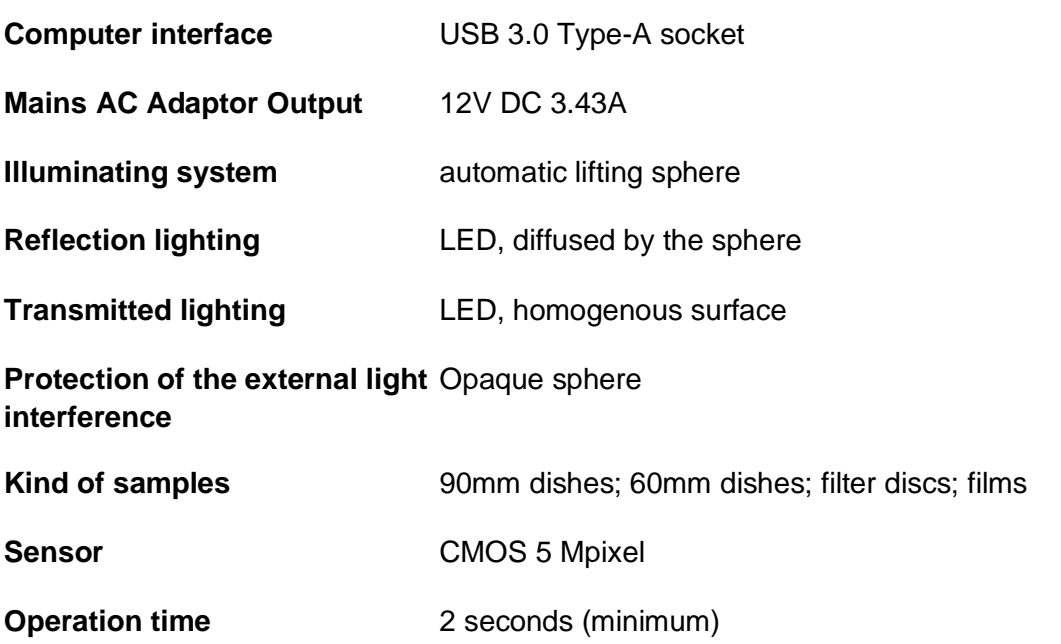

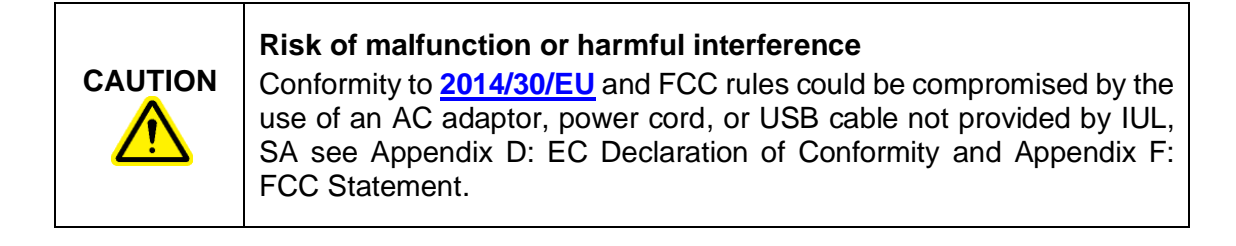

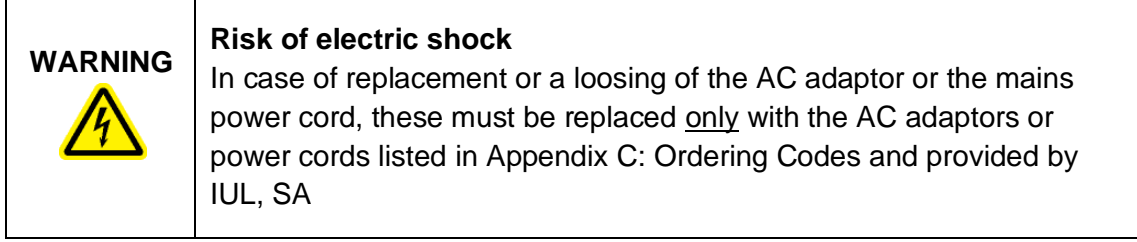

# **Colonies PRO Software**

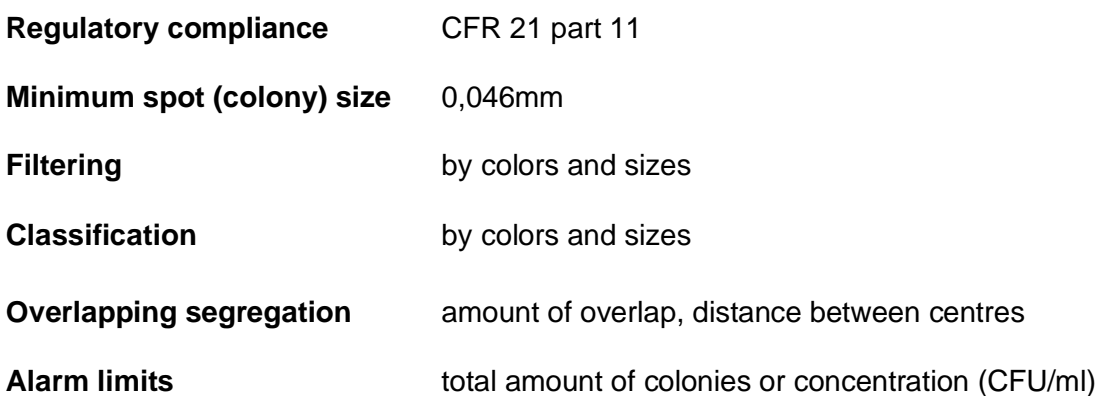

# **Halos PRO Software**

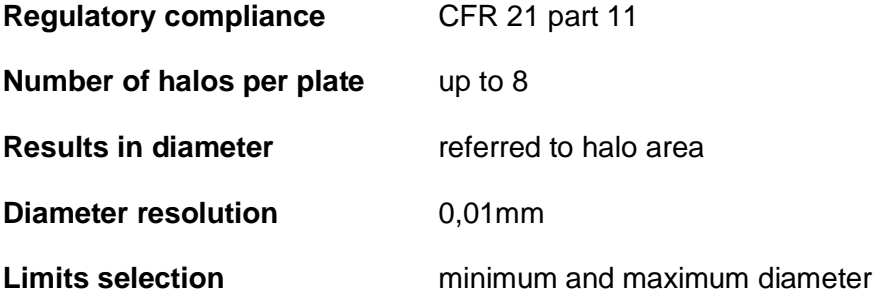

# **Operating conditions**

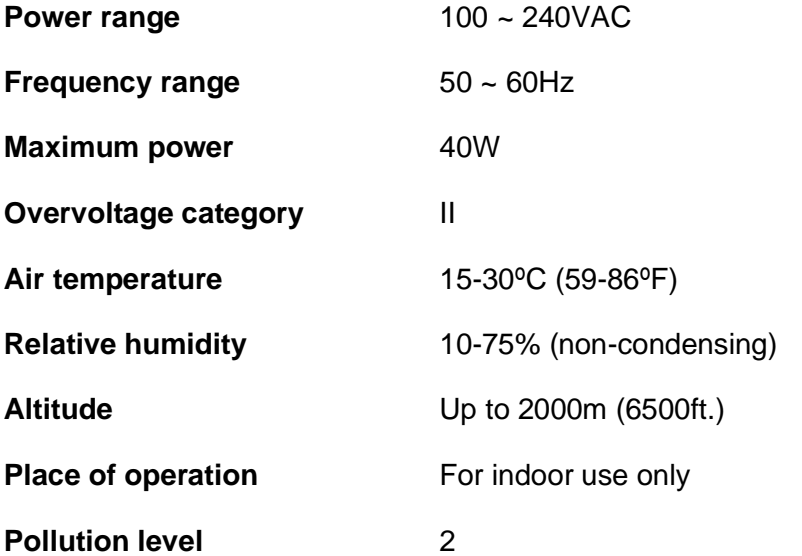

# **Transportation conditions**

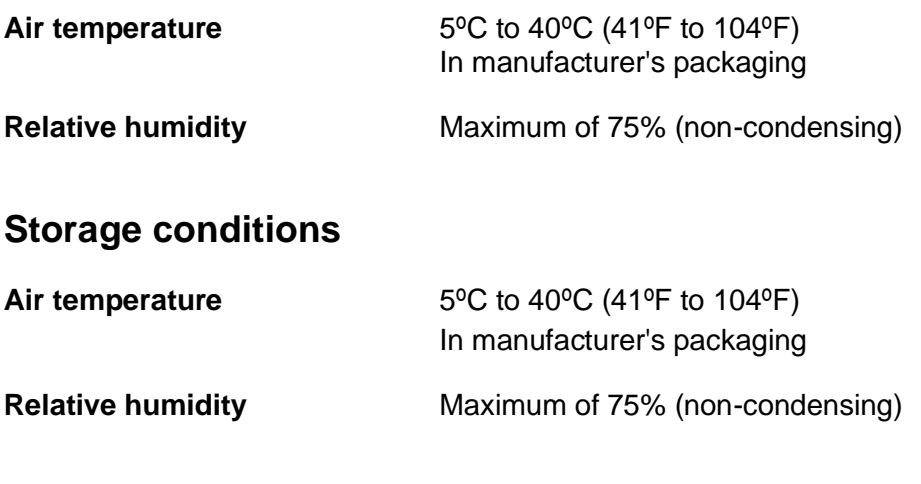

# **Dimensions and Weight**

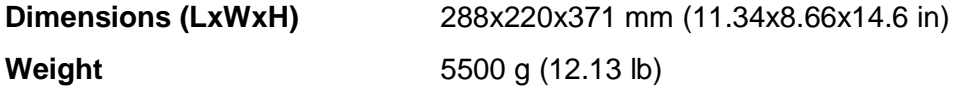

#### **Waste Electrical and Electronic Equipment (WEEE)**

This section provides information about the disposal of waste electrical and electronic equipment by users.

The crossed-out wheeled bin symbol (see below) indicates that this product must not be disposed of with other waste; it must be taken to an approved treatment facility or to a designated collection point for recycling, according to local laws and regulations.

The separate collection and recycling of waste electronic equipment at the time of disposal helps to conserve natural resources and ensures that the product is recycled in a manner that protects human health and the environment.

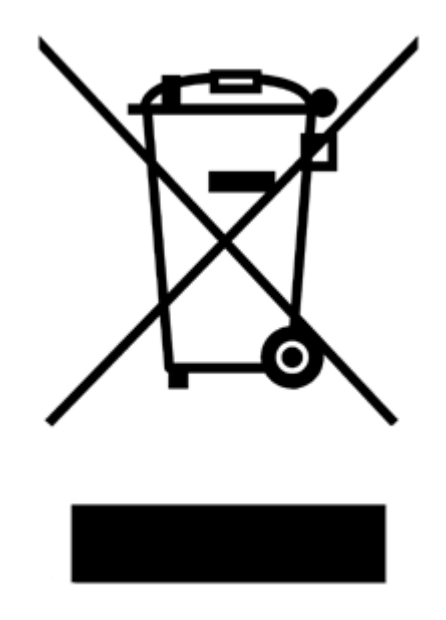

#### **Warranty**

The SphereFlash® instrument has a 12-month warranty period which starts when the instrument is purchased to IUL, SA

The warranty is void when misuse of the equipment can be proved. Damage or manufacturing faults caused by impacts, chemical or corrosive products, liquids, damp, or other external factors, such as radiation, fire, or inadequate transport are not included.

In addition, the warranty will not apply if the equipment has been handled, repaired, or modified by not qualified or specifically designated personnel.

# <span id="page-29-0"></span>**9. APPENDIX B: TROUBLESHOOTING**

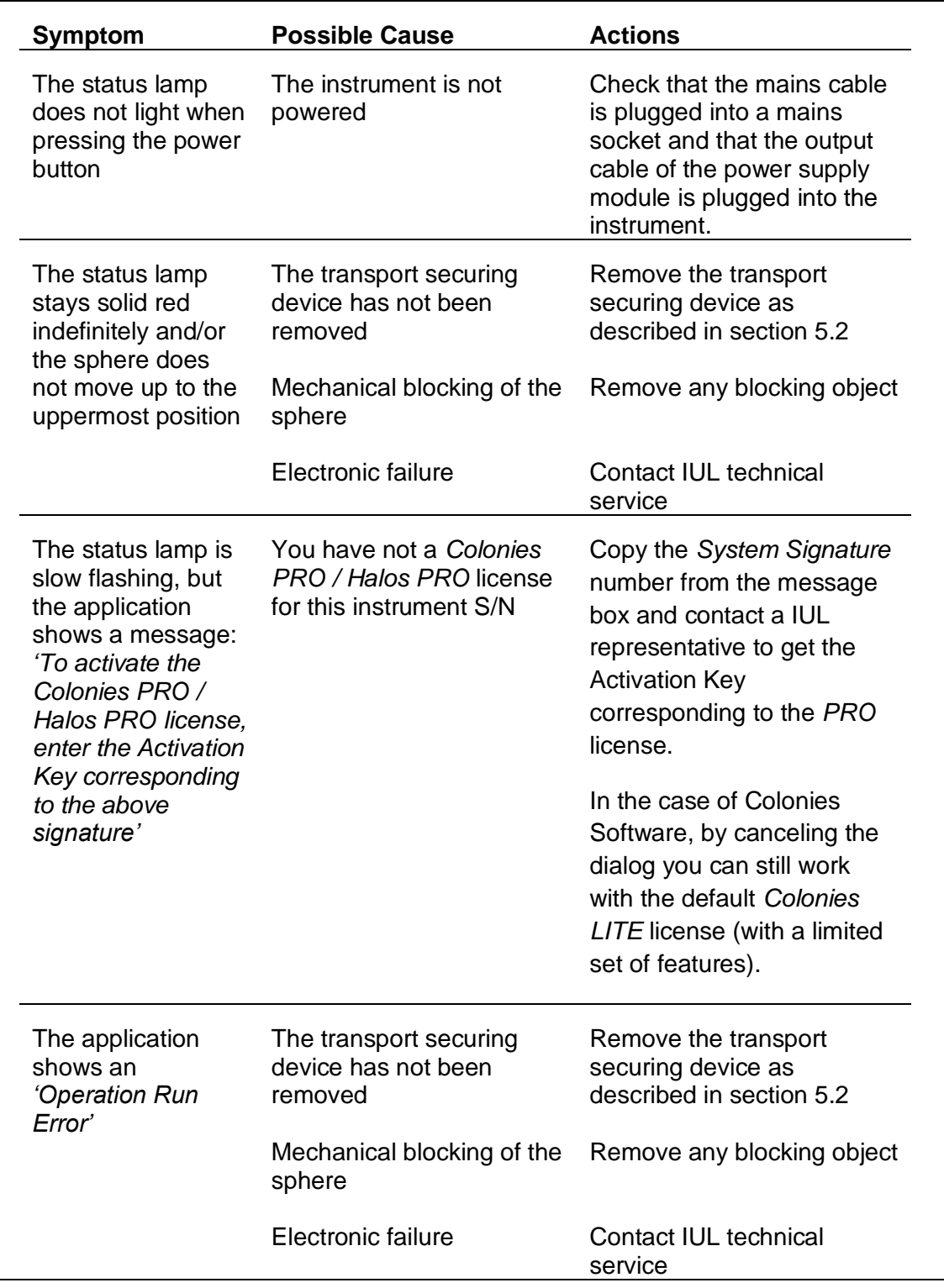

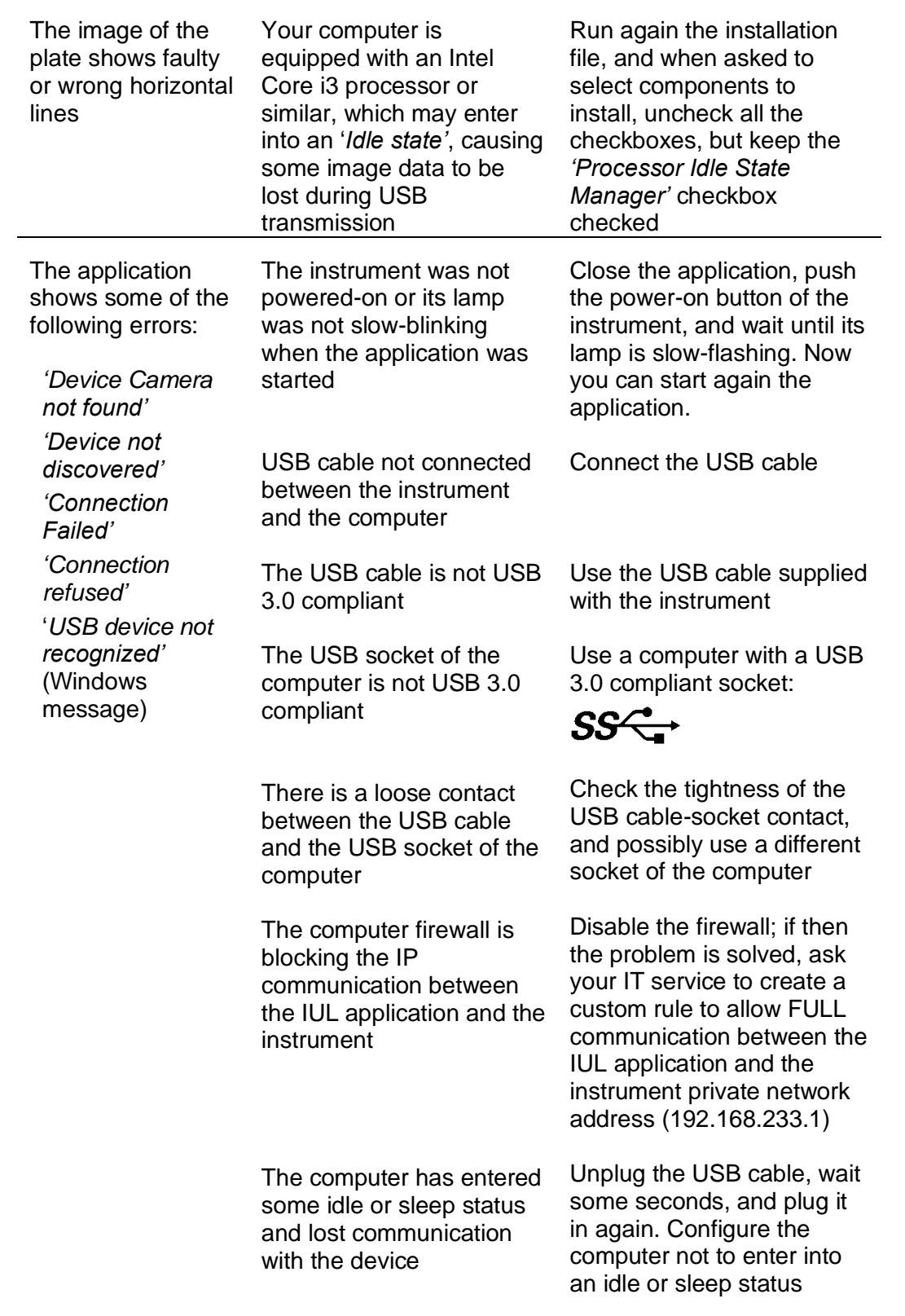

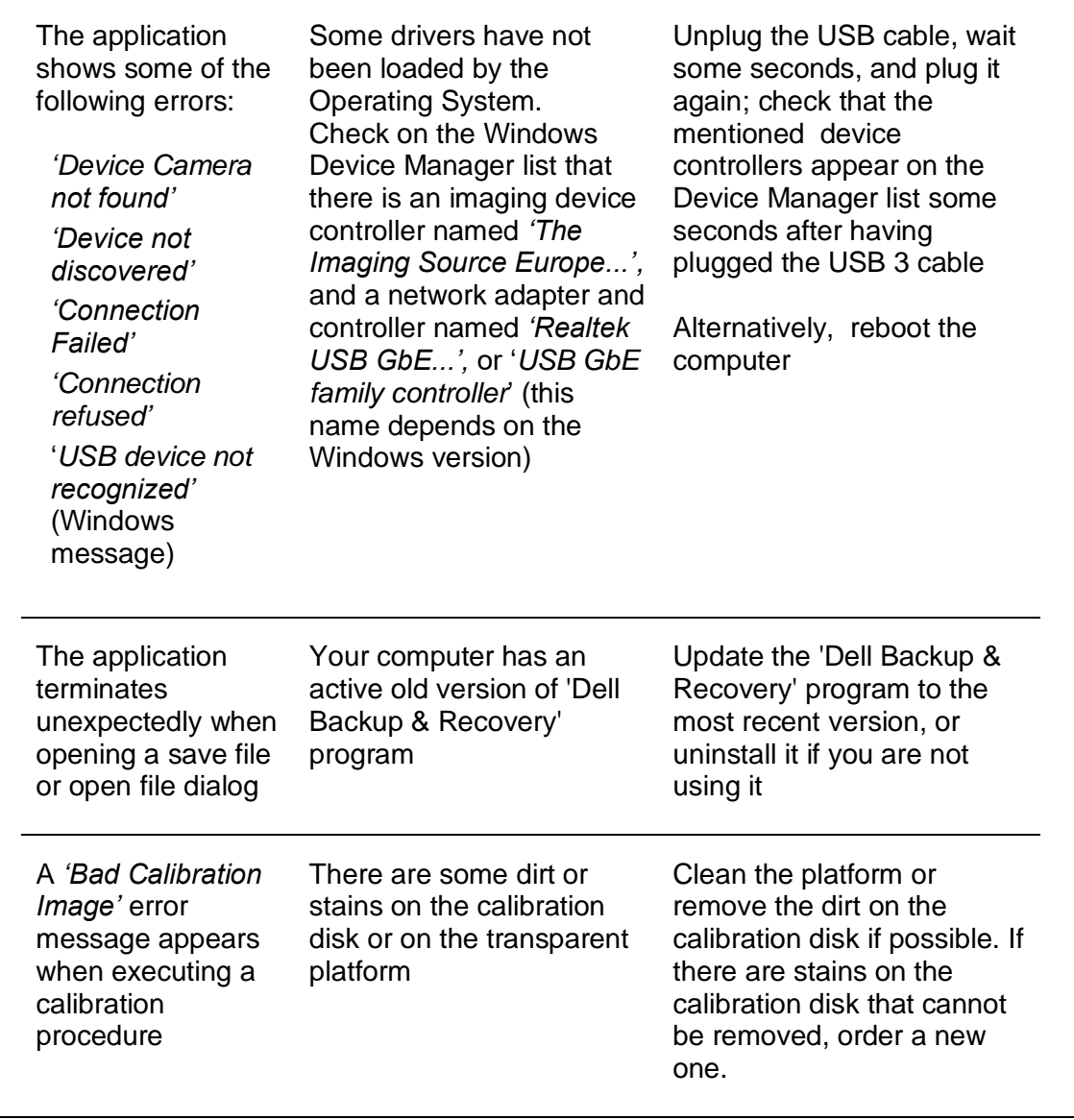

# <span id="page-32-0"></span>**10. APPENDIX C: ORDERING CODES**

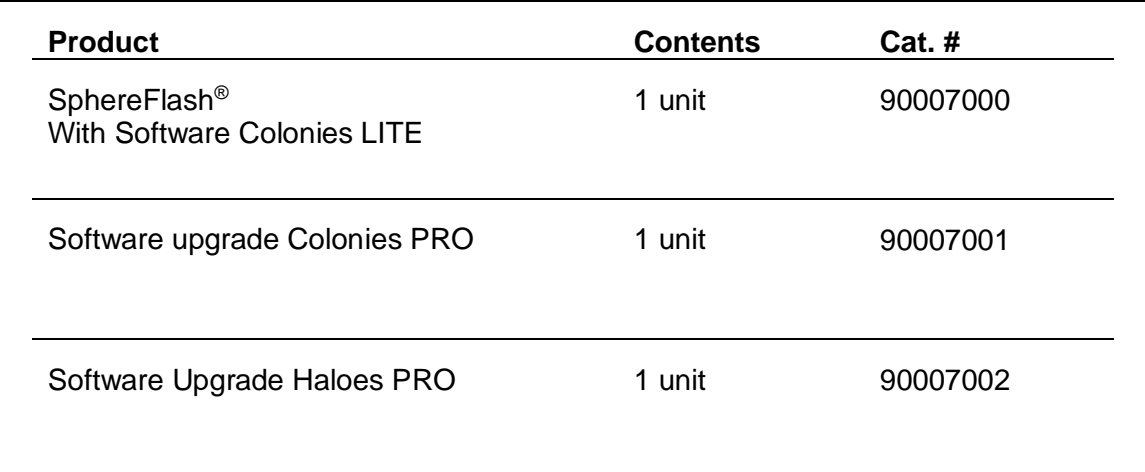

## **10.1. OTHER ORDERING CODES**

The following accessories can be purchased separately. State the order number (Cat. #) when ordering the accessory.

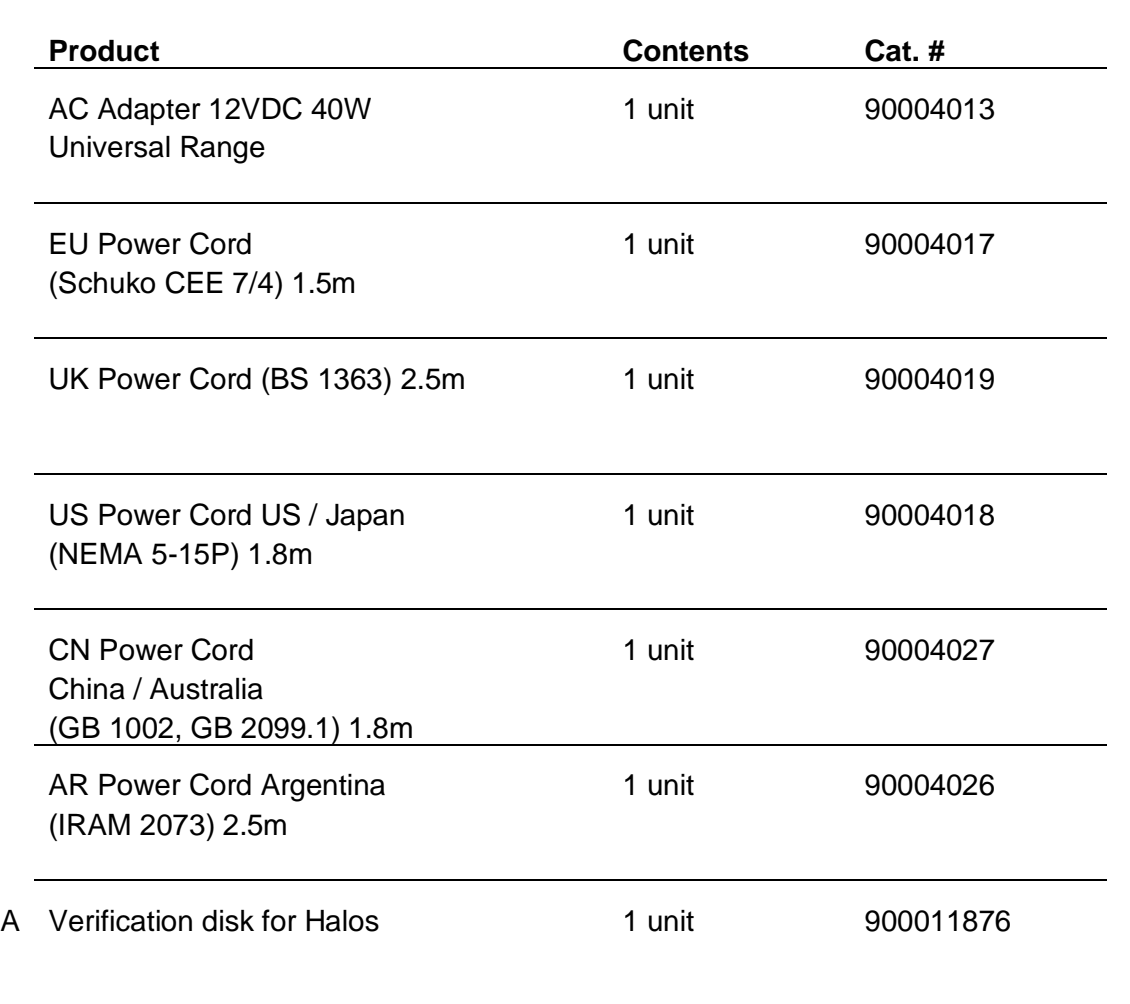

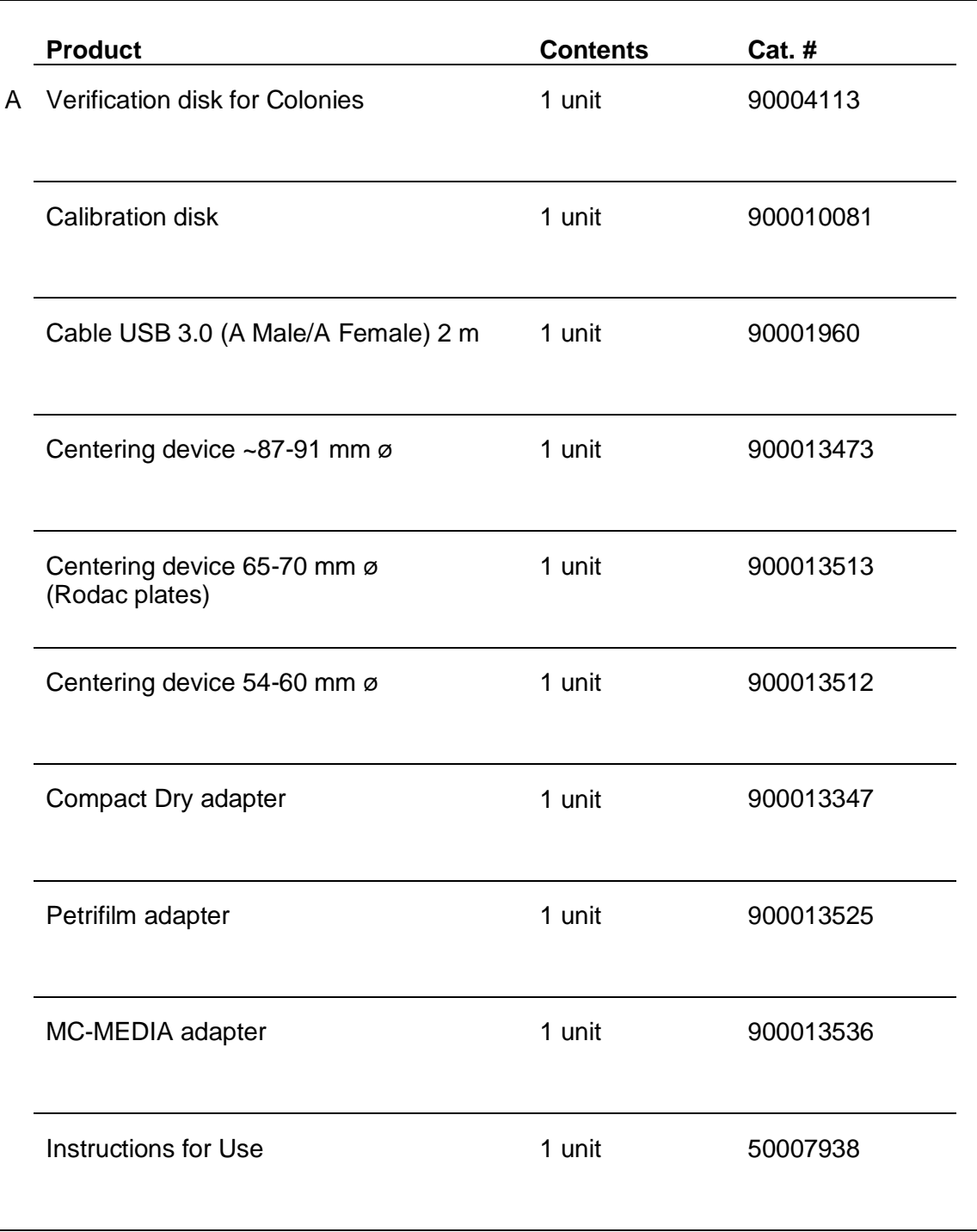

 $\overline{\phantom{a}}$ 

# <span id="page-34-0"></span>**11. APPENDIX D: EC DECLARATION OF CONFORMITY**

#### **Manufacturer Name:**

IUL, SA

#### **Manufacturer Address:**

Carrer de la Ciutat d'Asuncion, 4 08030 Barcelona Spain

#### **Declares that the product Name:**

SphereFlash®

#### **Catalog Numbers:**

90007000

#### **Conforms the Council Directives:**

- Directive **[2014/30/EU](http://eur-lex.europa.eu/legal-content/EN/TXT/?qid=1457954328282&uri=CELEX:32014L0030)** of the European Parliament and of the Council of 26 February 2014 on the harmonisation of the laws of the Member States relating to electromagnetic compatibility (recast).
- Directive **[2014/35/EU](http://eur-lex.europa.eu/search.html?lang=fr&text=2014%2F35%2FEU&qid=1483543788146&type=quick&scope=EURLEX&locale=en)** of the European Parliament and of the Council of 26 February 2014 on the harmonisation of the laws of the Member States relating to the making available on the market of electrical equipment designed for use within certain voltage limits (recast).
- Directive **[2011/65/EU](http://eur-lex.europa.eu/legal-content/en/TXT/?uri=celex%3A32011L0065)** of the European Parliament and of the Council the of 8 June 2011 on the restriction of the use of certain hazardous substances in electrical and electronic equipment and its amendments.

#### **Standards which Conformity is Declared:**

- **[EN 61326-1:2013](https://www.cenelec.eu/dyn/www/f?p=104:110:1613949924966501::::FSP_ORG_ID,FSP_PROJECT,FSP_LANG_ID:1257871,45881,25)** Electrical equipment for measurement, control and laboratory use - EMC requirements -- Part 1: General requirements (IEC 61326-1:2012)
- **[EN 61010-1:2010](https://www.cenelec.eu/dyn/www/f?p=104:110:1613949924966501::::FSP_ORG_ID,FSP_PROJECT,FSP_LANG_ID:1258161,53189,25)** Safety requirements for electrical equipment for measurement, control, and laboratory use -- Part 1: General requirements**.**

Barcelona, Juny the 1<sup>st</sup> 2021

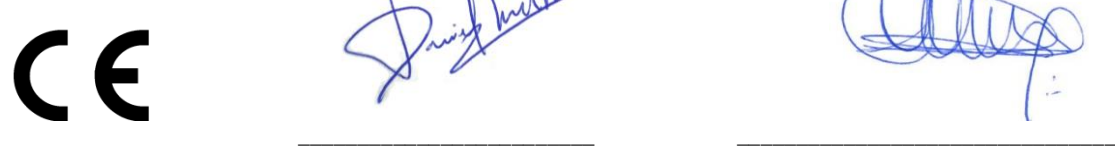

Dring burde

(Director of Electonical Engineering ) (Quality Manager)

Daniel Blanch David Guerrero

# <span id="page-35-0"></span>**12. APPENDIX E: CHINA ROHS STATEMENT**

The following information has been made available to comply with SJ/T11364-2006 Marking for Control of Pollution Caused by Electronic Information Products as required by China's Management Methods for the Control of Pollution from Electronic Products.

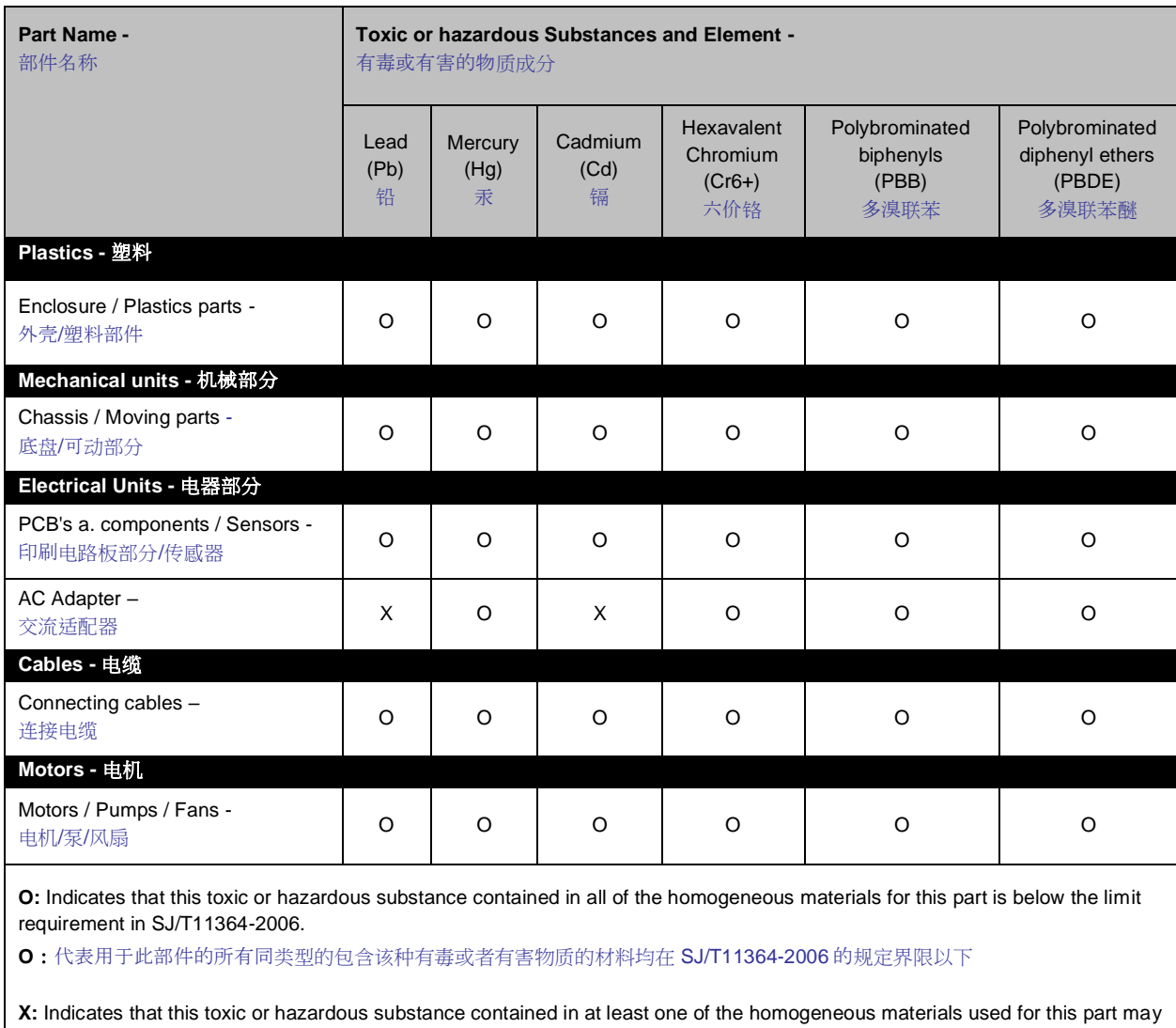

be above the limit requirement in SJ/T11364-2006. (EU RoHS2 Exemption).

**X**:代表用于此部件的至少一种此类型的包含该种有毒或者有害物质的材料可能在 SJ/T11364-2006 的规定界限以上 (属于欧盟 RoHS2 豁免项)

The Environment Friendly Using Period for the SphereFlash® is:

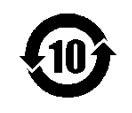

# <span id="page-36-0"></span>**13. APPENDIX F: FCC STATEMENT**

#### **FCC Declaration of Conformity**

Responsible party:

IUL, SA C/ Ciutat d'Asunción 4 08030 Barcelona Spain

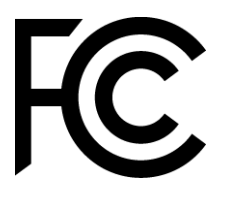

This device complies with Part 15 of the FCC Rules. Operation is subject to the following two conditions:

- (1) This device may not cause harmful interference, and
- (2) This device must accept any interference received, including interference that may cause undesired operation.

This equipment has been tested and found to comply with the limits for a Class B digital device, pursuant to Part 15 of the FCC Rules. These limits are designed to provide reasonable protection against harmful interference in a residential installation. This equipment generates, uses and can radiate radio frequency energy and if not installed and used in accordance with the instructions, may cause harmful interference to radio communications. However, there is no guarantee that interference will not occur in a particular installation. If this equipment does cause harmful interference to radio or television reception, which can be determined by turning the equipment off and on, the user is encouraged to try to correct the interference by one or more of the following measures:

- Reorient or relocate the receiving antenna.
- Increase the separation between the equipment and receiver.
- Connect the equipment into an outlet on a circuit different from that to which the receiver is connected.
- Consult the dealer or an experienced radio/TV technician for help.

Any changes or modification not expressly approved by the party responsible for compliance could void the user's authority to operate the device. Where shielded interface cables have been provided with the product or specified additional components or accessories elsewhere defined to be used with the installation of the product, they must be used in order to ensure compliance with FCC regulations.

#### **Notes**

**© 2021** IUL, SA All rights reserved

**[www.iul-instruments.com](http://www.iul-instruments.com/)**

C/ Ciutat d'Asuncion, 4 08030 Barcelona (SPAIN)

Phone +34932740232 [sales@iul-inst.com](mailto:sales@iul-inst.com)